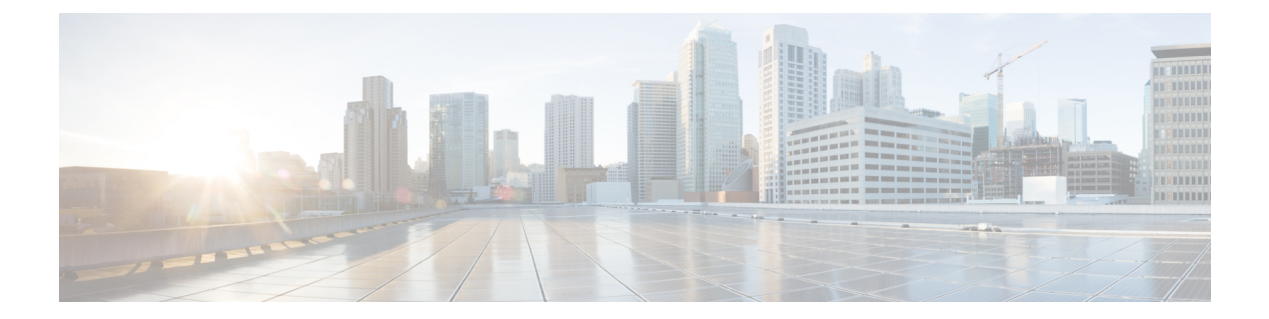

# 推移する履歴レポート

- エージェント参加履歴 (1 ページ)
- エージェントスキル履歴 (4 ページ)
- エージェントサマリ履歴 (6 ページ)
- エージェントチーム履歴 (10 ページ)
- エージェントチーム稼働履歴 (13 ページ)
- コールタイプスキルグループ履歴 (16 ページ)
- スキル履歴 (19 ページ)
- スキルコールプロファイル履歴 (22 ページ)
- スキルサマリー履歴 (24 ページ)
- エージェントのログイン/ログアウト履歴 (27 ページ)
- エージェント待受停止履歴 (29 ページ)
- エージェント状態トレース履歴 (31 ページ)
- エージェントチーム待受停止履歴 (33 ページ)

## エージェント参加履歴

エージェント参加履歴レポートは、エージェントがログインしたすべての分割またはスキルに 対する指定期間について、スタッフが在籍した合計時間、処理時間、後処理時間、待受停止時 間、呼び出し中の状態の時間、利用可能な時間、エージェントが処理したタスク数を示しま す。

エージェント参加テンプレートを選択して、日次レポート(デフォルト)、週次レポート、また は月次レポートにデータを表示できます。日次レポートを表示しているときは、左上にあるレ ポートドロップダウンリストで [エージェント稼働履歴(インターバル)(Agent Attendance Interval Historical)] を選択すると、インターバルビューを表示できます。インターバルビュー には、各エージェントのデータが設定されたインターバル(15 ~ 30 分)で要約されています。

クエリ:このレポートのデータは、匿名ブロックから作成されます。

ビュー:これらのレポートには、次のグリッドビューがあります。

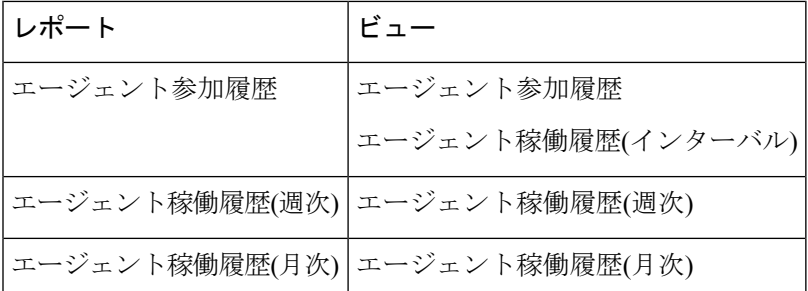

グループ化:このレポートは、まずエージェント名で、次に日付(日次)、日時(間隔)、週 (週次)、または月(月次)でグループ化されてソートされます。

値リスト:エージェント

### データの取得元となるデータベーススキーマテーブル:

- Agent
- Agent\_Interval
- Person
- Agent\_Skill\_Group\_Interval
- Skill\_Group
- Media\_Routing\_Domain
- Precision Queue

#### エージェント参加履歴レポートの現在のフィールド

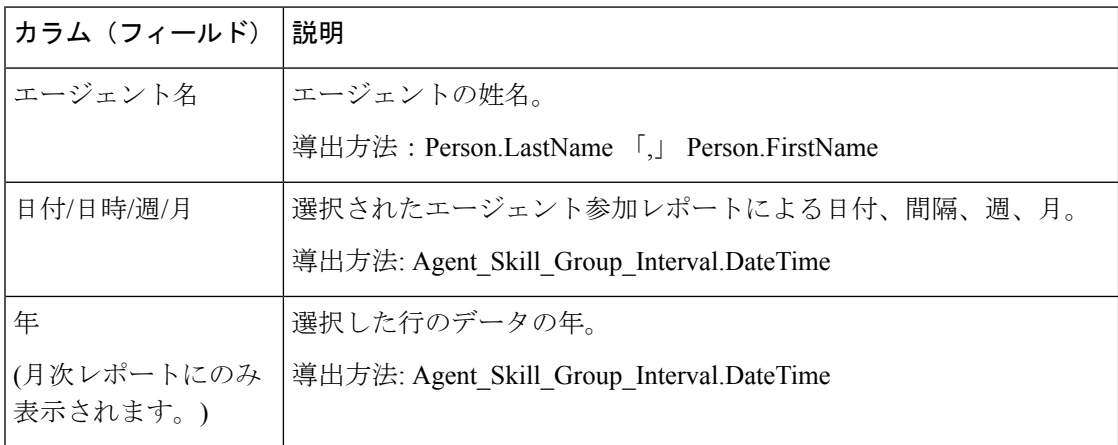

 $\mathbf I$ 

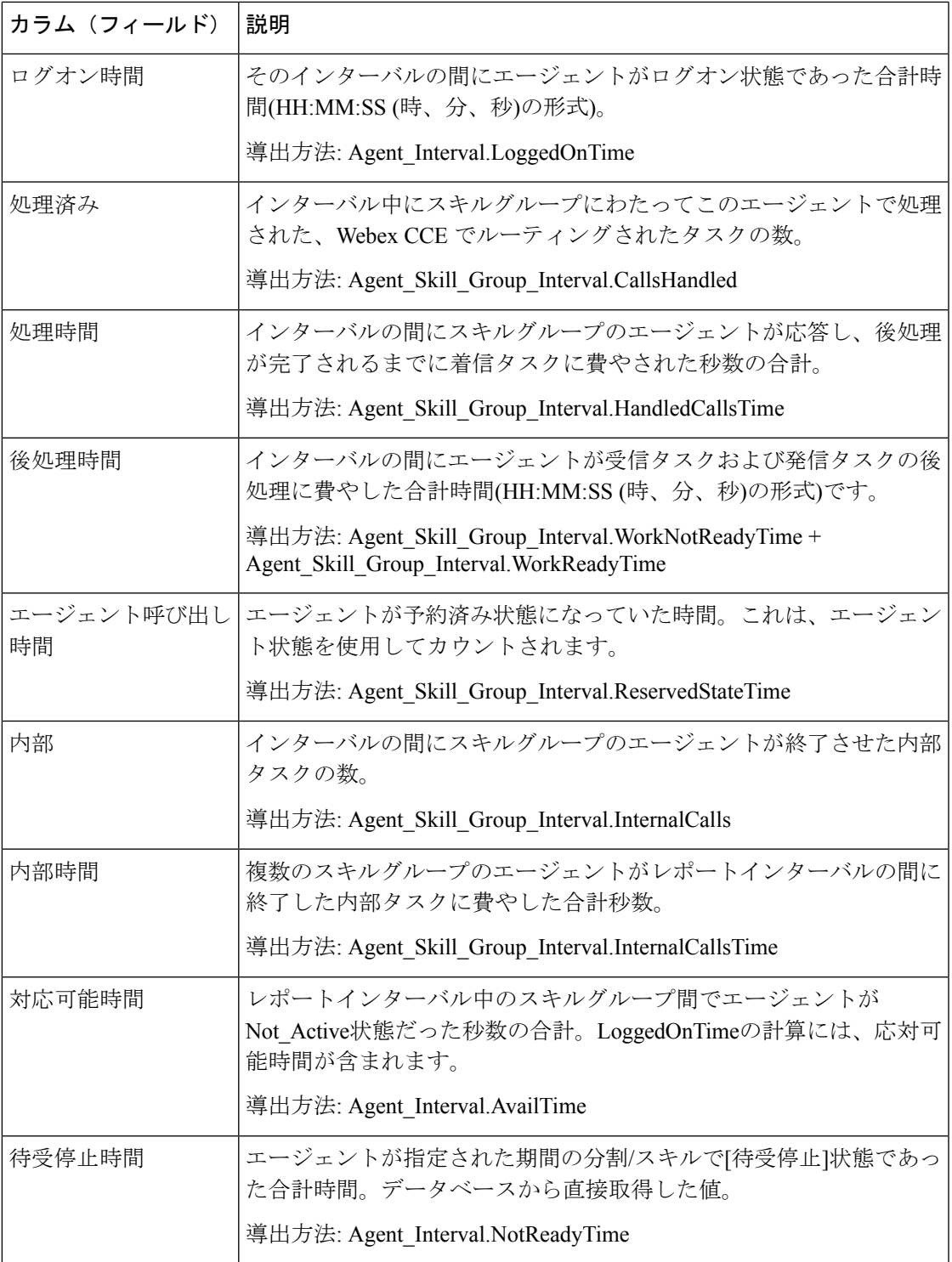

レポートサマリー:このレポートには、すべてのデータに関するレポートサマリーがありま す。

# エージェントスキル履歴

エージェント分割/スキル履歴レポートは指定された期間の分割またはスキル別の個々のエー ジェントのパフォーマンスを示します。

エージェントスキル履歴テンプレートを選択して、日次ビュー(デフォルト)、週次ビュー、ま たは月次ビューにレポートを表示できます。日次レポートを表示しているときは、左上にある レポートドロップダウンリストで [エージェントスキル履歴(インターバル)(Agent Skill Interval Historical)] を選択すると、インターバルビューを表示できます。インターバルビュー には、各エージェントのデータが設定されたインターバル(15 ~ 30 分)で要約されています。

クエリ:このレポートのデータは、匿名ブロックから作成されます。

ビュー:これらのレポートには、次のグリッドビューがあります。

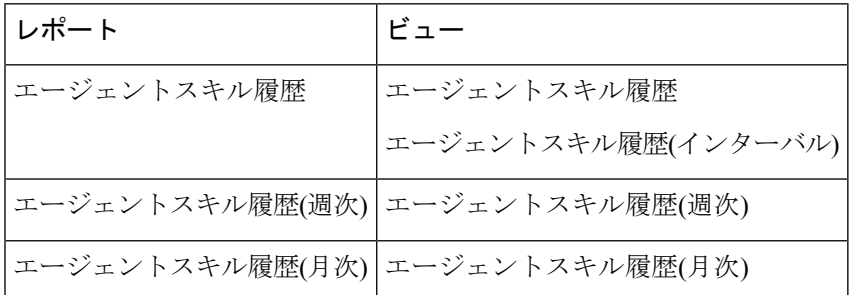

グループ化:このレポートは、まずエージェント名で、次にスキルグループ名でグループ化さ れ、日付(日次)、日時(間隔)、週(週次)、または月(月次)でソートされます。

#### 値リスト:エージェント

データの取得元となるデータベーススキーマテーブル:

- Agent
- Agent\_Interval
- Person
- Agent\_Skill\_Group\_Interval
- Skill\_Group
- Media\_Routing\_Domain
- Precision\_Queue

エージェントスキル履歴レポートの現在のフィールド

現在のフィールドは、ストックテンプレートから生成されるレポートにデフォルトで表示され るフィールドです。

ストックテンプレートにデフォルトで配置されている順番(左から右)に現在のフィールドを示 します。

 $\mathbf I$ 

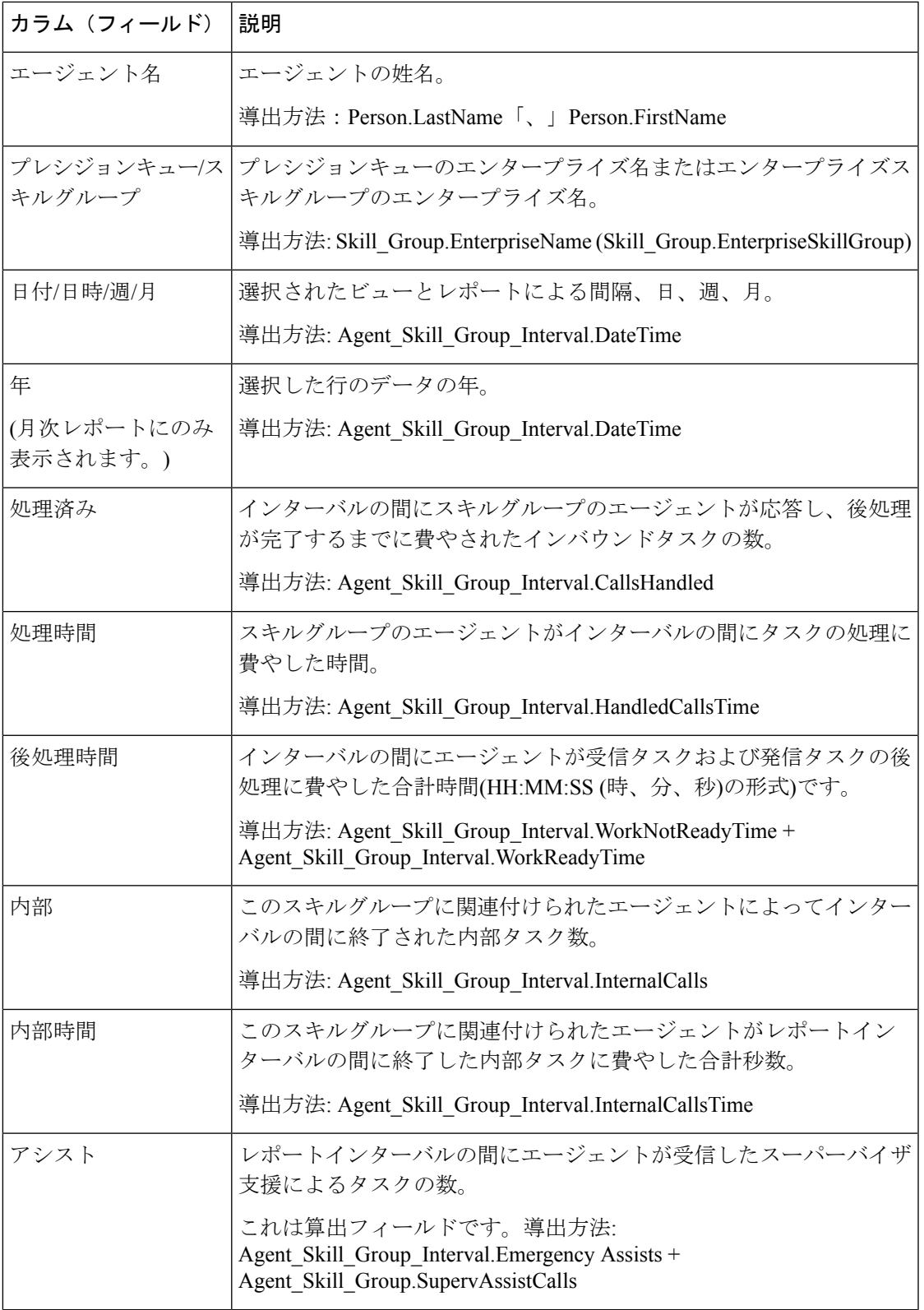

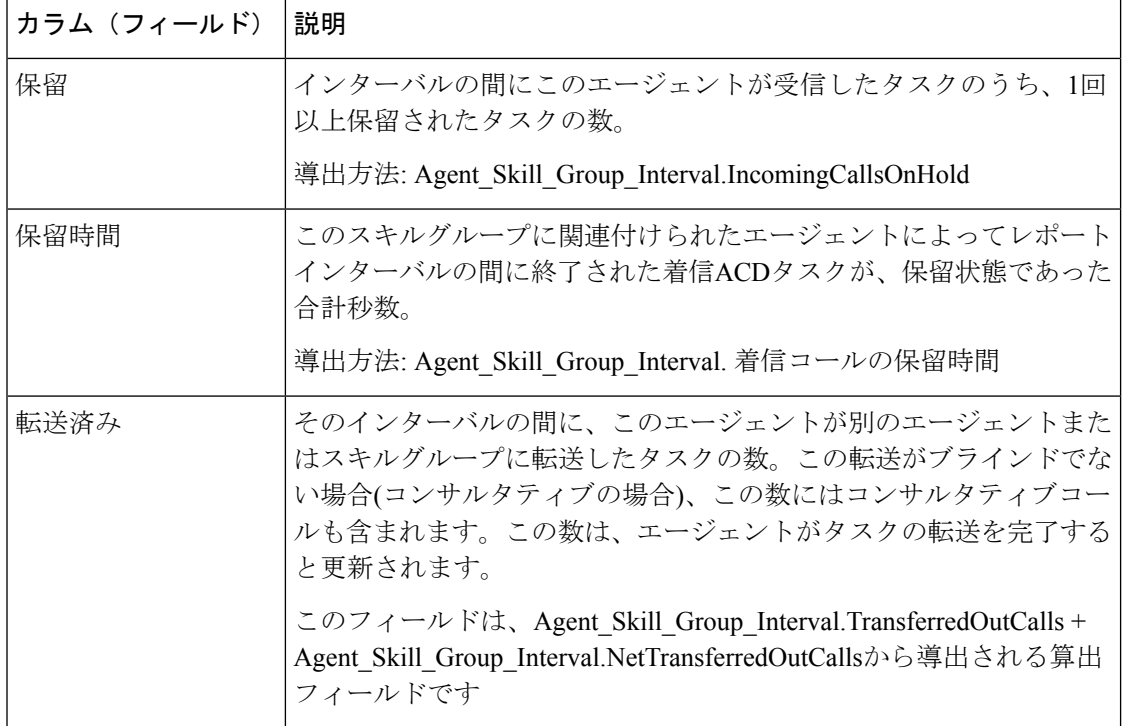

### エージェントサマリ履歴

エージェントサマリ履歴レポートは、レポートの対象とする期間にエージェントがログイン し、毎日表示された(デフォルトのビュー)すべての分割やスキルで合計したグループの各エー ジェントの合計数を一覧表示します。このレポートには、[後処理時間]を含める場合と含めな い場合の両方における、選択されているエージェントグループ全体の占有率をパーセンテージ で表した情報も含まれます。

エージェントサマリ履歴テンプレートを選択して、日次レポート(デフォルト)、週次レポート、 または月次レポートにデータを表示できます。日次レポートを表示しているときは、左上にあ るレポートドロップダウンリストで [エージェントサマリー履歴(インターバル)(Agent Summary Interval Historical)]を選択すると、インターバルビューを表示できます。インターバ ルビューには、各エージェントのデータが設定されたインターバル(15 ~ 30 分)で要約されて います。

クエリ:このレポートのデータは、匿名ブロックから作成されます。

ビュー:これらのレポートには、次のグリッドビューがあります。

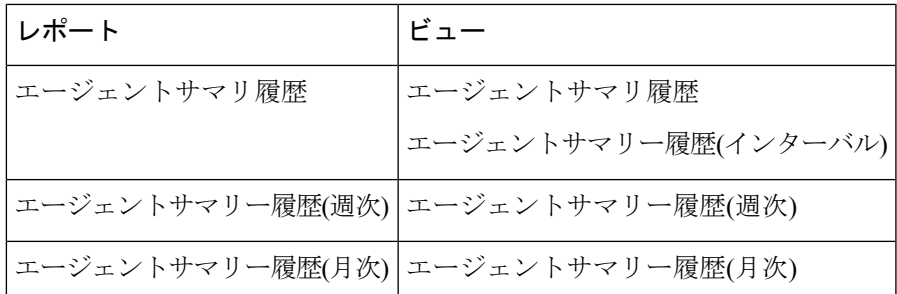

グループ化:このレポートは、エージェント名、日付でグループ化されます。このレポート は、日付(日次)、日時(間隔)、週(週次)、または月(月次)でソートされます。

値リスト:エージェント

### データの取得元となるデータベーススキーマテーブル:

- Agent
- Agent Interval
- Person
- Agent\_Skill\_Group\_Interval
- Skill\_Group
- Media\_Routing\_Domain
- Precision Queue

### エージェント要約履歴レポートの現在のフィールド

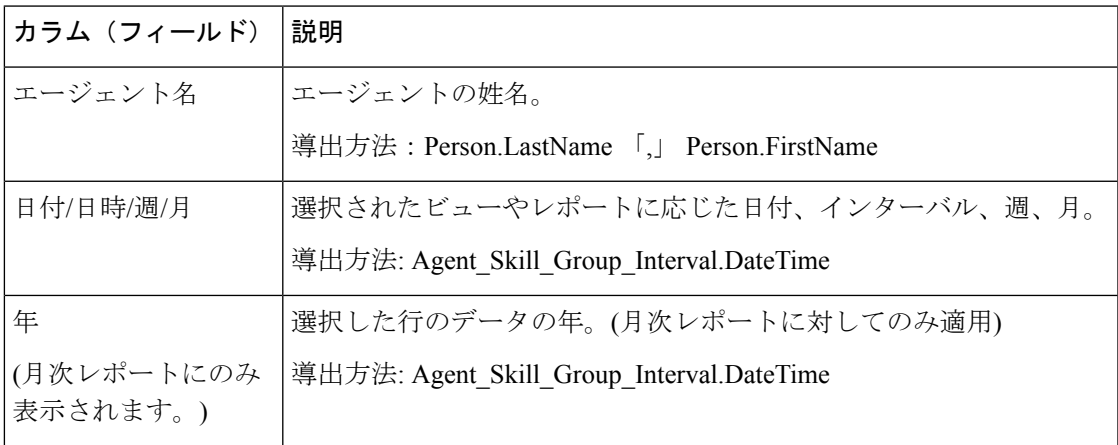

 $\overline{\phantom{a}}$ 

I

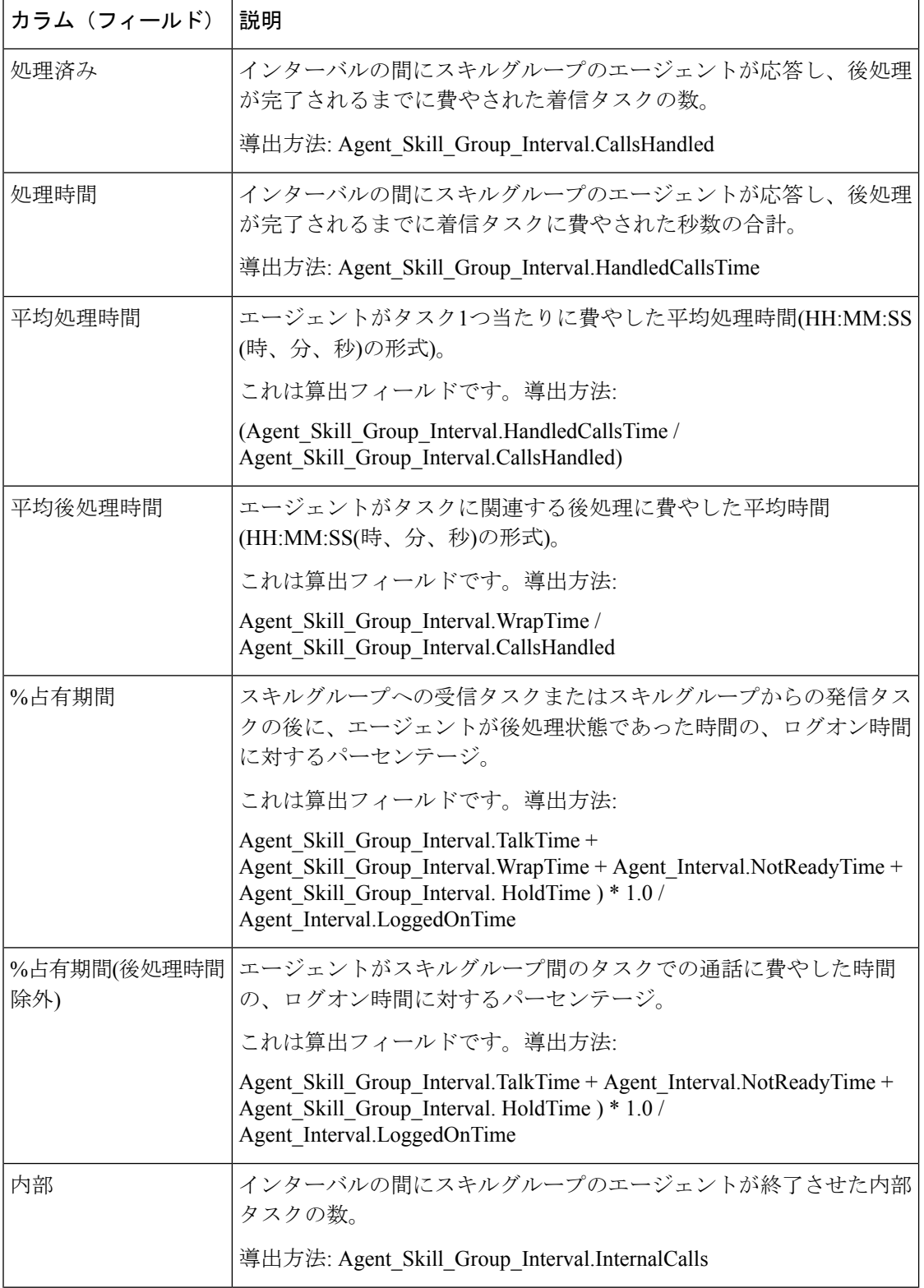

 $\mathbf I$ 

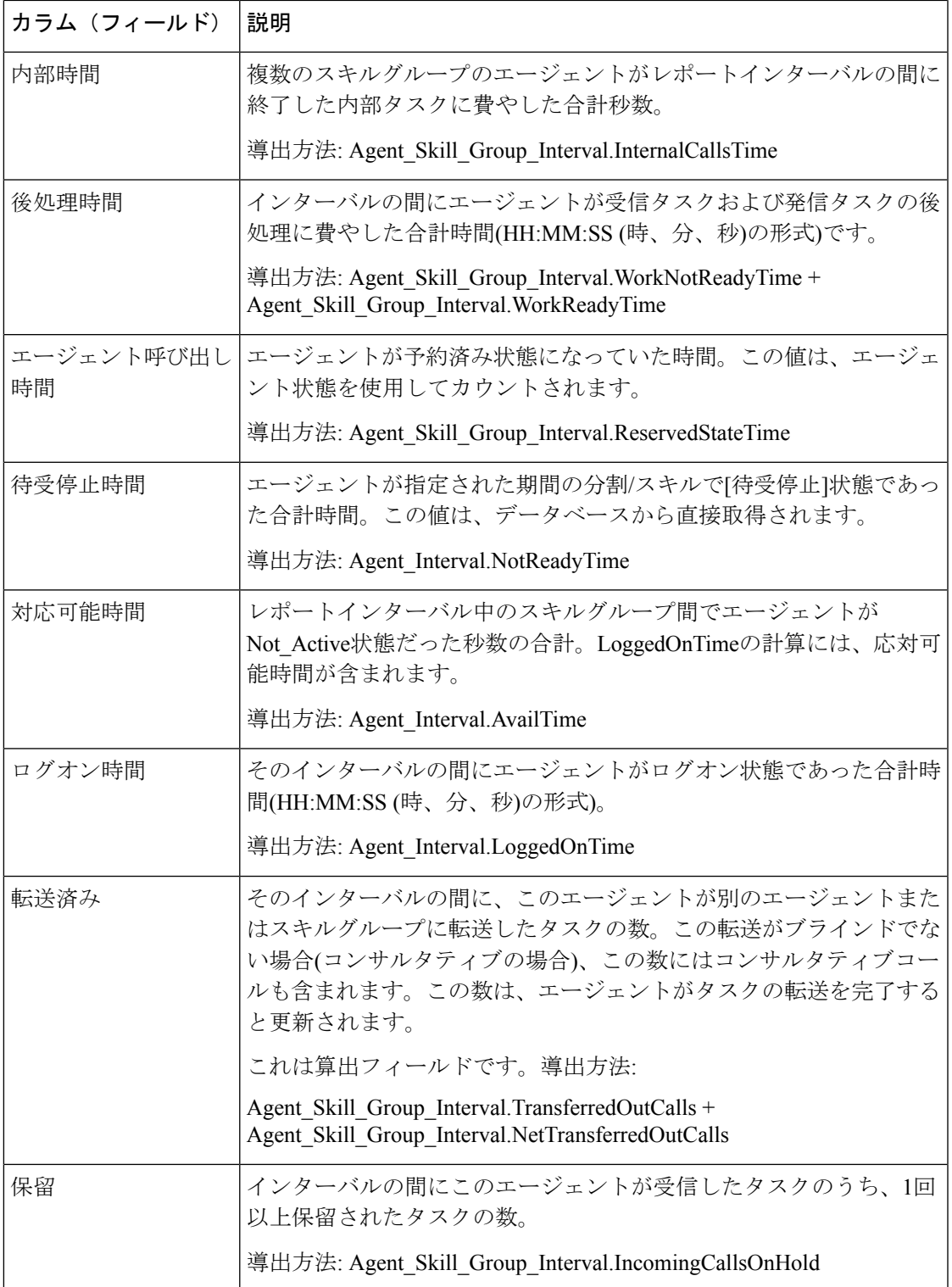

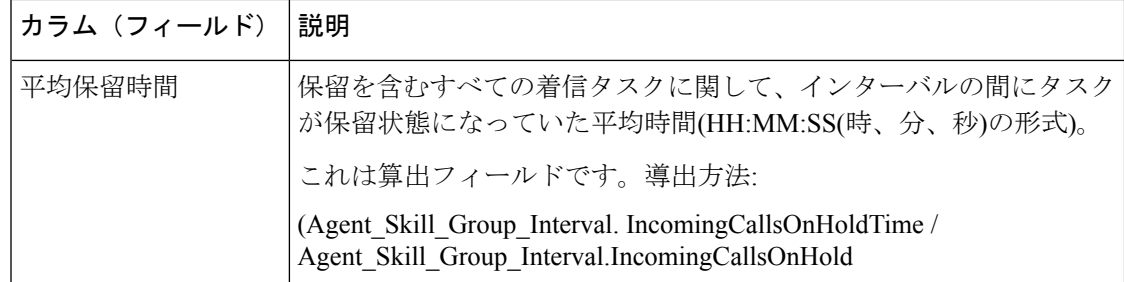

### エージェントチーム履歴

エージェントチーム履歴レポートは、指定期間について、スタッフが在籍した合計時間、処理 時間、後処理時間、占有率、待受停止時間、呼び出し中の状態の時間、拡張時間、利用可能な 時間、チームおよびそのエージェントが処理したタスク数を示します。

エージェントチーム履歴テンプレートを選択して、日次レポート(デフォルト)、週次レポート、 または月次レポートにデータを表示できます。日次レポートを表示しているときは、左上にあ るレポートドロップダウンリストで [エージェントチーム履歴(インターバル)(Agent Team Interval Historical) | を選択すると、インターバルビューを表示できます。インターバルビュー は、設定間隔(15 分または 30 分)でチームごとのデータの概要を示します。

クエリ:このレポートのデータは、匿名ブロックから作成されます。

ビュー:これらのレポートには、次のグリッドビューがあります。

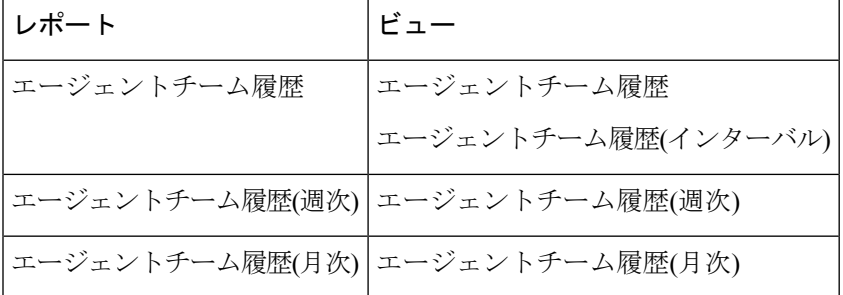

グループ化:このレポートは、まずチーム名で、次にエージェント名で、さらに日付(日次)、 日時(インターバル)、週(週次)、または月(月次)でグループ化されてソートされます。

値リスト:エージェントチーム

データの取得元となるデータベーススキーマテーブル:

- Agent
- Agent\_Interval
- Person
- Agent\_Skill\_Group\_Interval
- Skill\_Group
- Media\_Routing\_Domain
- Agent\_Team
- Agent\_Team\_Member
- Precision\_Queue

### エージェントチーム履歴レポートの現在のフィールド

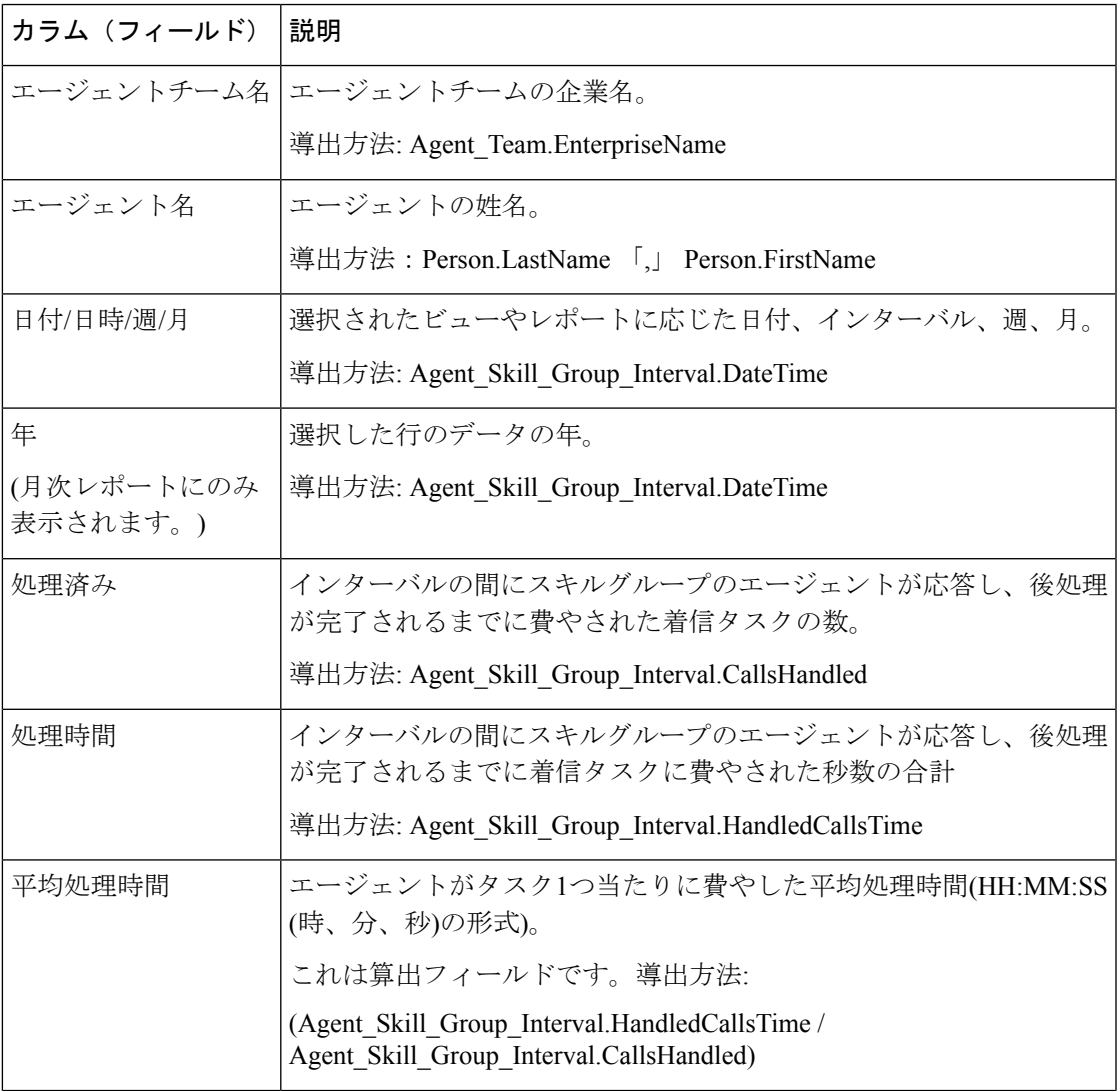

 $\overline{\phantom{a}}$ 

I

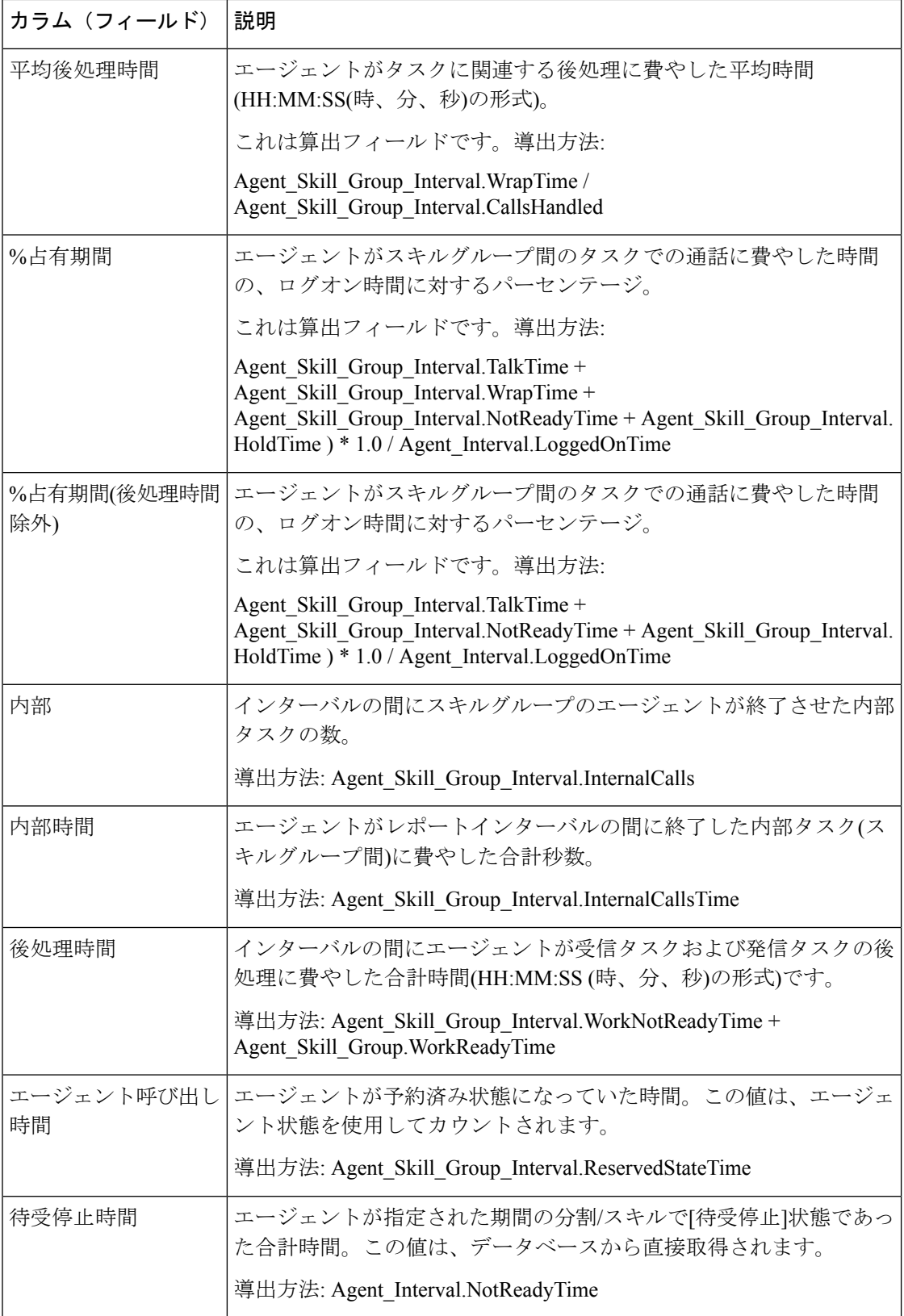

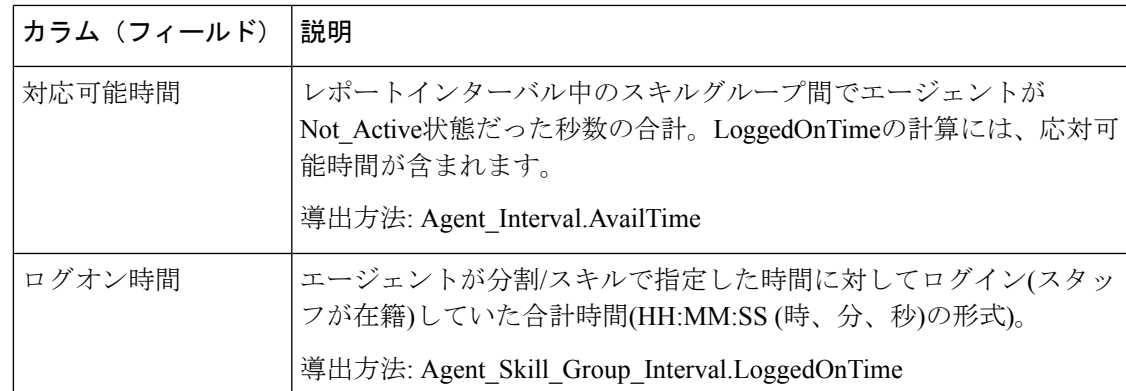

## エージェントチーム稼働履歴

エージェントチーム参加履歴レポートは、エージェントがログインしたすべての分割またはス キルに対する指定期間について、スタッフが在籍した合計時間、処理時間、後処理時間、待受 停止時間、呼び出し中の状態の時間、拡張時間、利用可能な時間、チームが処理したタスク数 を示します。

エージェントチーム参加履歴テンプレートを選択して、日次レポート(デフォルト)、週次レポー ト、または月次レポートにデータを表示できます。日次レポートを表示しているときは、左上 にあるレポートドロップダウンリストで[エージェントチーム稼働履歴(インターバル) (Agent Team Attendance Interval Historical) | を選択すると、インターバルビューを表示できます。イン ターバルビューには、各エージェントのデータが設定されたインターバル(15~30分)で要約さ れています。

クエリ:このレポートのデータは、匿名ブロックから作成されます。

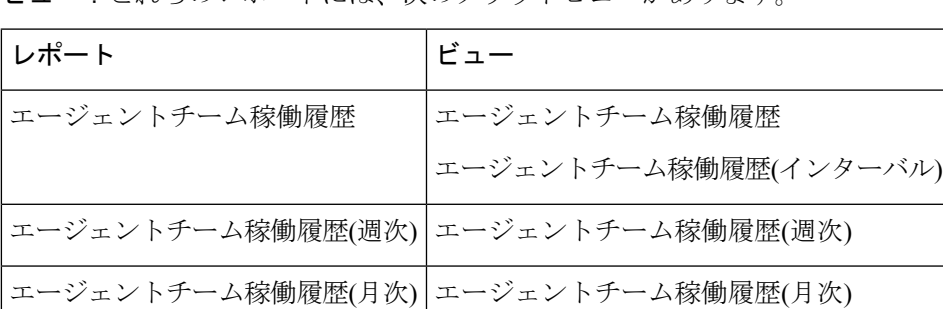

ビュー:これらのレポートには、次のグリッドビューがあります。

グループ化:このレポートは、まずエージェントチームで、次にエージェント名で、さらに日 付(日次)、日時(間隔)、週(週次)、または月(月次)でグループ化されてソートされま す。

値リスト:エージェントチーム

データの取得元となるデータベーススキーマテーブル:

- Agent
- Agent\_Interval
- Person
- Agent\_Skill\_Group\_Interval
- Skill\_Group
- Media\_Routing\_Domain
- Agent\_Team
- Agent\_Team\_Member
- Precision Queue

### エージェントチーム参加履歴レポートの現在のフィールド

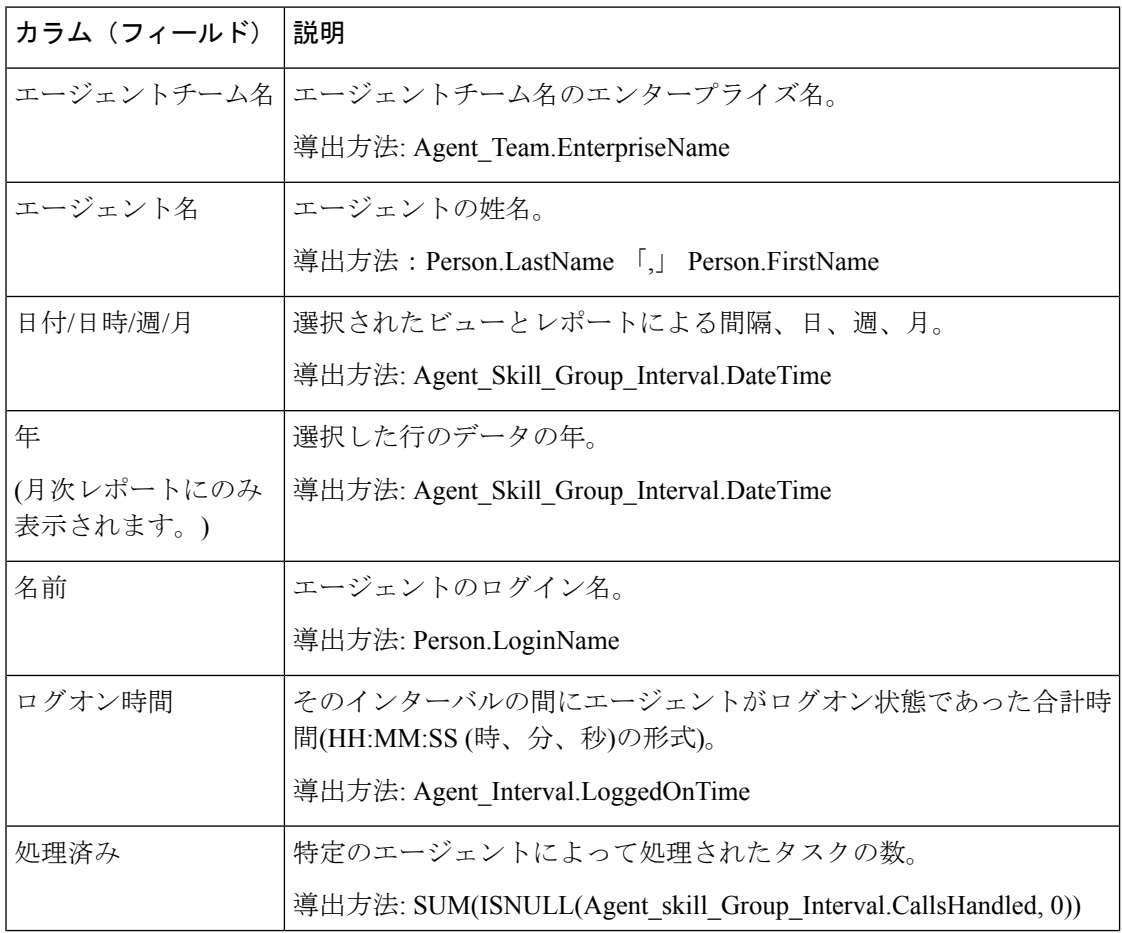

I

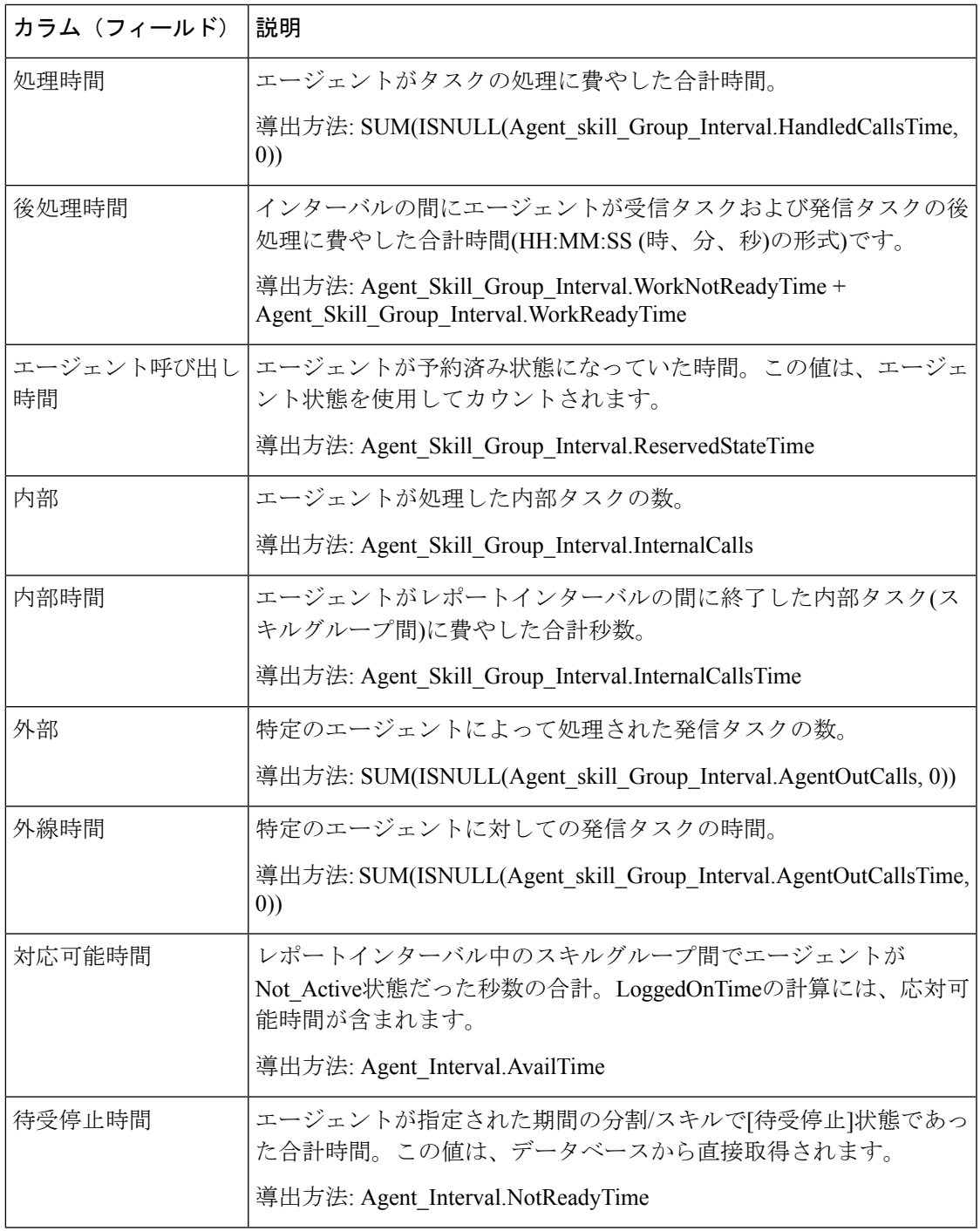

レポートサマリー:このレポートには、すべてのデータに関するレポートサマリーがありま す。

# コールタイプスキルグループ履歴

コールタイプスキルグループ履歴レポートは各コールタイプのスキル全体のアクティビティ(日 付、着信タスク、平均応答時間、放棄タスク数、平均放棄時間、処理済みタスク数、平均処理 時間、指定期間の平均後処理時間、サービスレベル、日次ベースのサービスレベル内での放棄 (デフォルトビュー))を要約します。

日次/インターバルレポート(デフォルト)、週次レポート、または月次レポートのデータを表示 するには、次の3つのコールタイプスキルグループ履歴テンプレートから選択します。

- コールタイプスキルグループ履歴
- コールタイプスキルグループ履歴(週次)
- コールタイプスキルグループ履歴(月次)

[コールタイプスキルグループ履歴(Call Type Skill Group Historical)] レポートを表示している ときは、左上にあるレポートドロップダウンリストで [コールタイプスキルグループ履歴(イ ンターバル)(Call Type Skill Group Interval Historical)] を選択すると、インターバルビューを 表示できます。インターバルビューには、各エージェントのデータが設定されたインターバル (15 ~ 30 分)で要約されています。

クエリ:このレポートのデータは、匿名ブロックから作成されます。

ビュー:これらのレポートには、次のグリッドビューがあります。

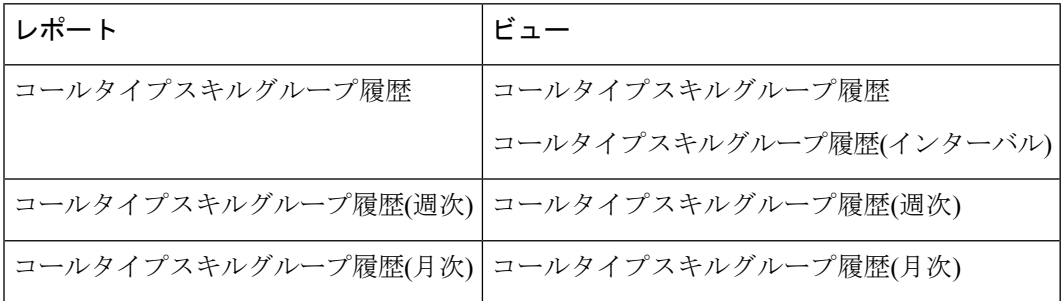

グループ化:このレポートは、まずコールタイプ名で、次にスキルグループ名で、さらに日付 (日次)、日時(間隔)、週(週次)、または月(月次)でグループ化されてソートされま す。

値リスト:コールタイプ

データの取得元となるデータベーススキーマテーブル:

- Skill Group
- Call\_Type
- Call Type SG Interval
- Media\_Routing\_Domain
- Precision Queue

### コールタイプスキルグループ履歴レポートの現在のフィールド

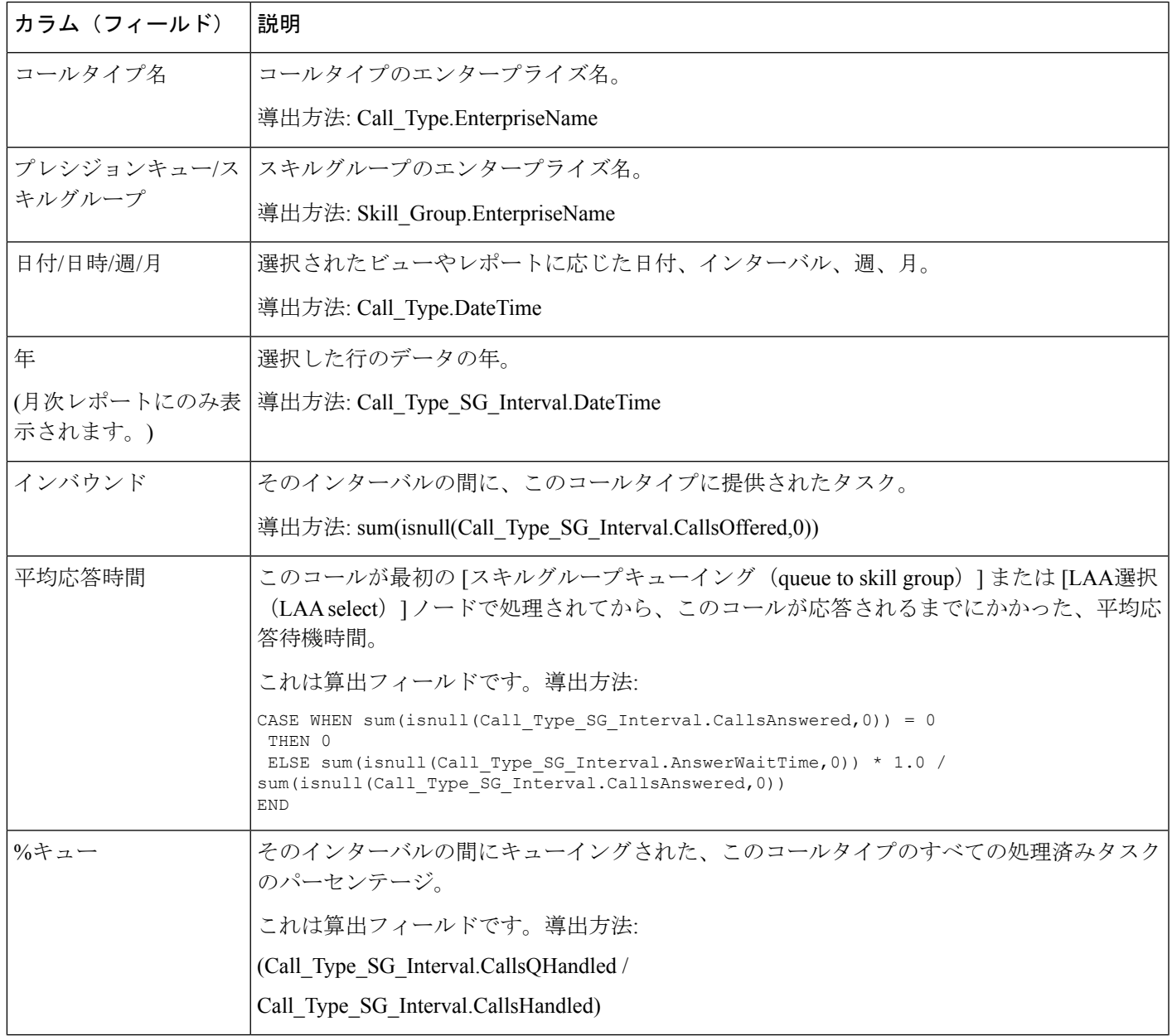

 $\overline{\phantom{a}}$ 

I

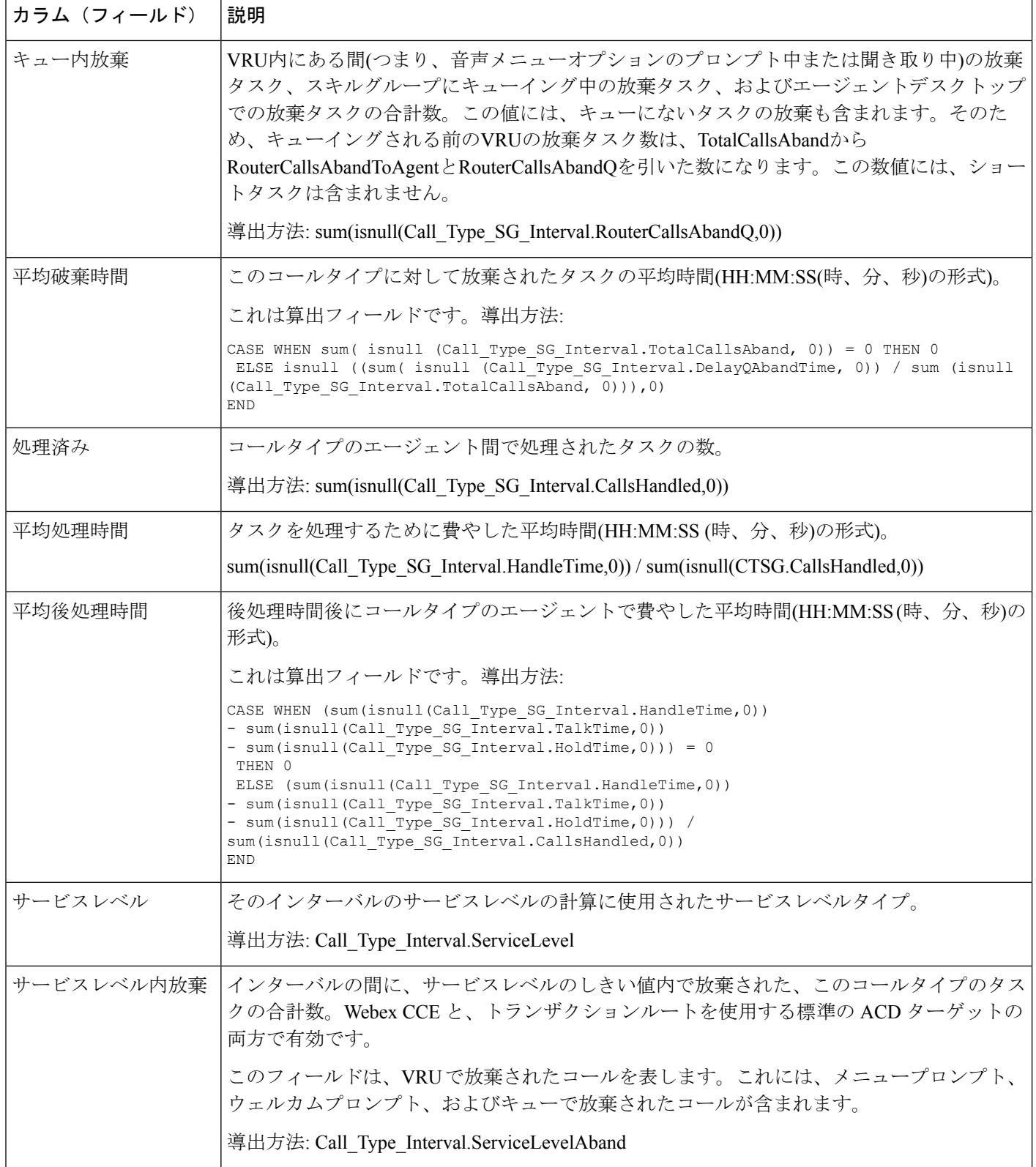

### スキル履歴

スキル履歴レポートには、処理されたタスク、エージェント時間と支援、スキルの各エージェ ントの転送と保留が表示されます。このレポートには、この特定のスキルで処理された各エー ジェントの時間だけが表示されます。

4つのスキル履歴テンプレートから選択して、日次レポート(デフォルト)、インターバルレポー ト、週次レポート、または月次レポートのデータを表示できます。

- スキル履歴(日次)
- スキル履歴(インターバル)
- スキル履歴(週次)
- スキル履歴(月次)

インターバルビューには、各エージェントのデータが設定されたインターバル(15 ~ 30 分)で 要約されています。

クエリ:このレポートのデータは、匿名ブロックから作成されます。

ビュー:これらのレポートには、次のグリッドビューがあります。

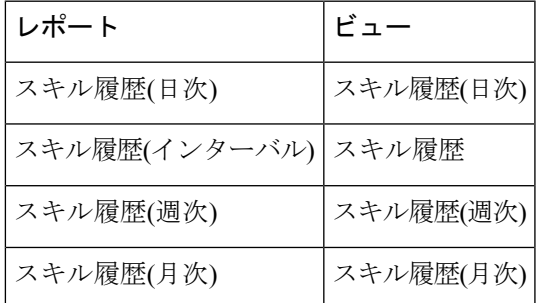

画面左上にあるドロップダウンリストから、表示するレポートを選択します。

グループ化:このレポートは、まずスキルグループ名とエージェント名で、次に日付(日次)、 日時(間隔)、週(週次)、または月(月次)でグループ化されます。

値リスト:スキルグループ

データの取得元となるデータベーススキーマテーブル:

- Agent
- Agent Interval
- Person
- Agent Skill Group Interval

• Skill\_Group

• Media\_Routing\_Domain

### **[**スキル履歴レポート**]**の現在のフィールド

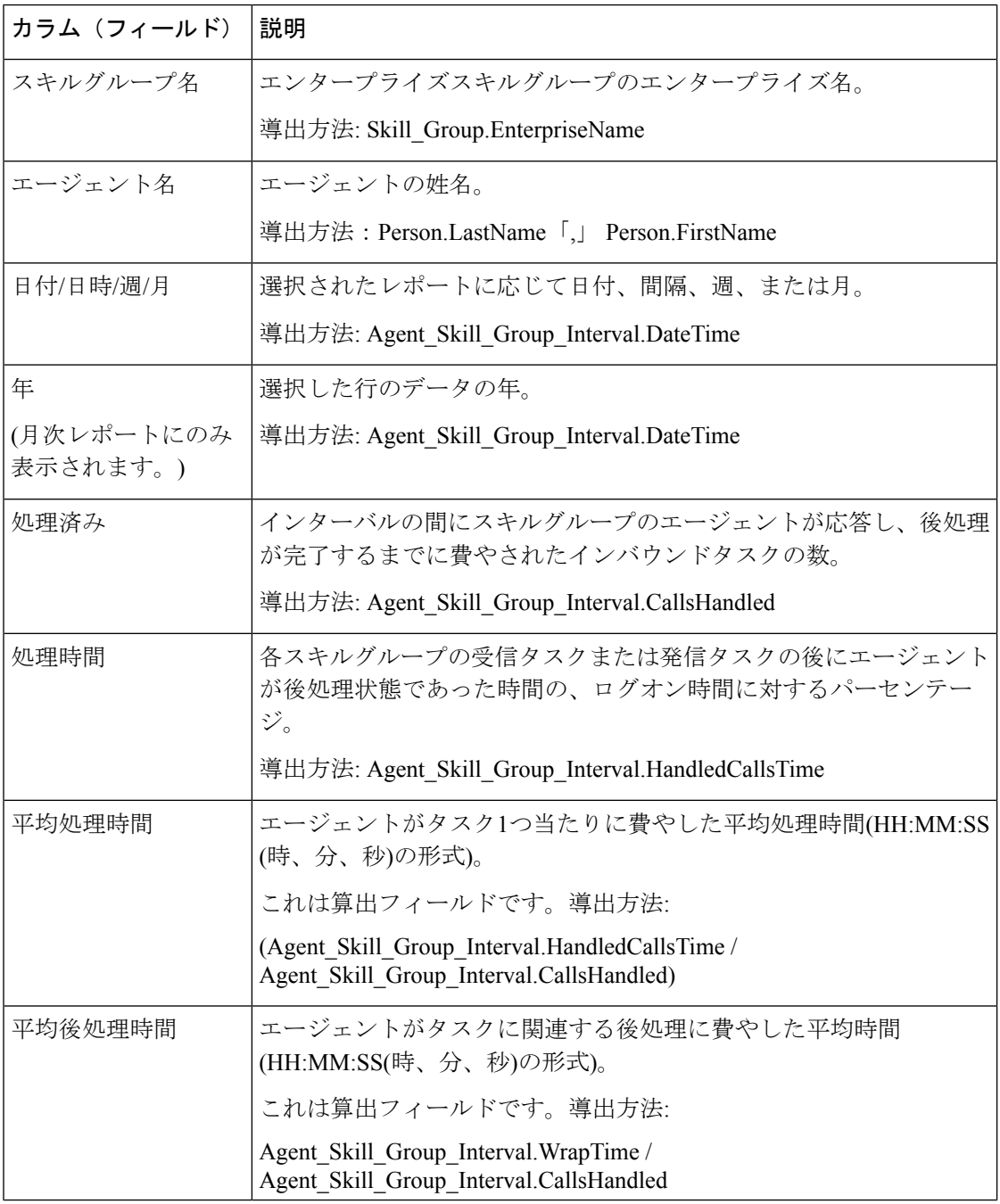

 $\mathbf{l}$ 

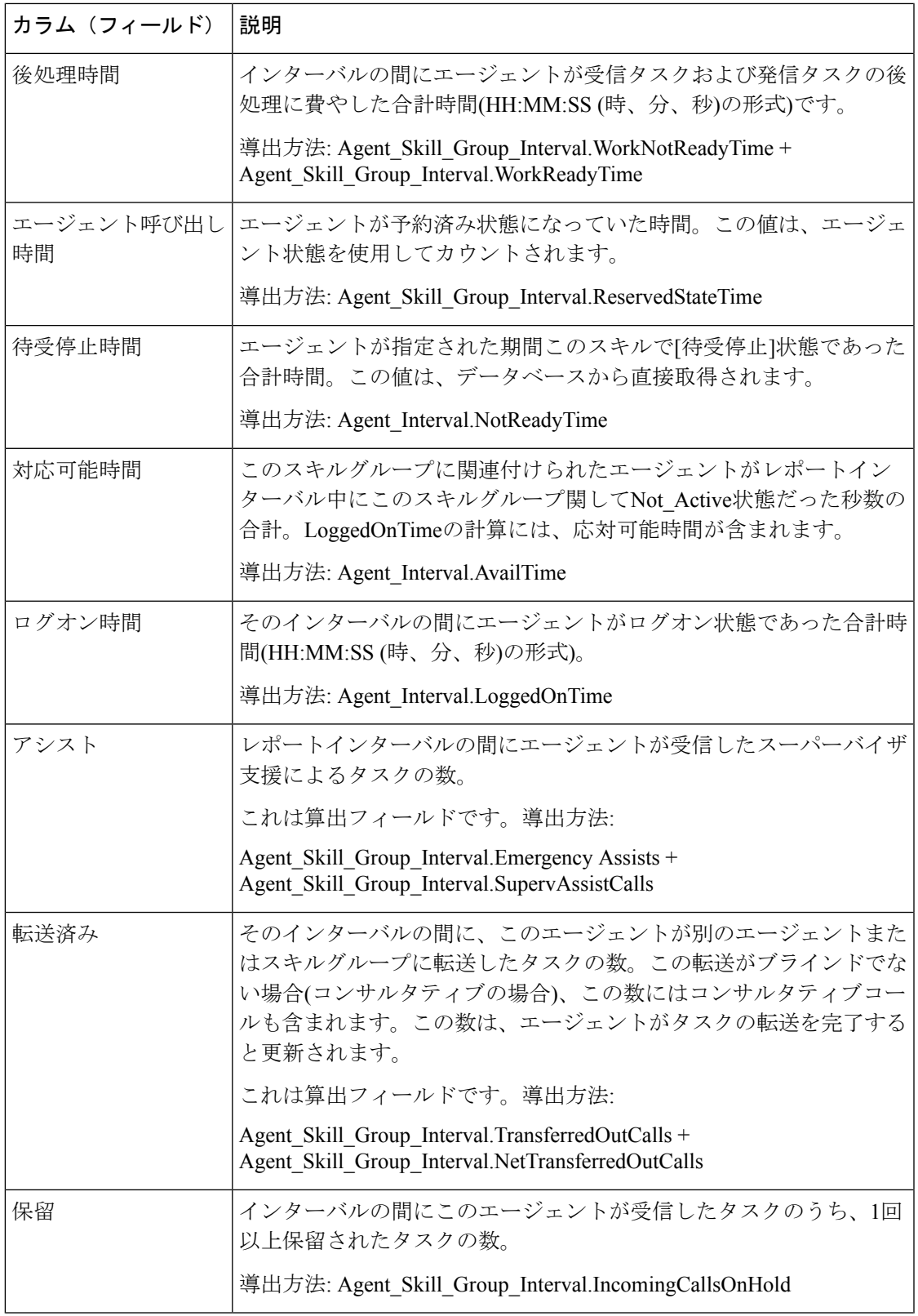

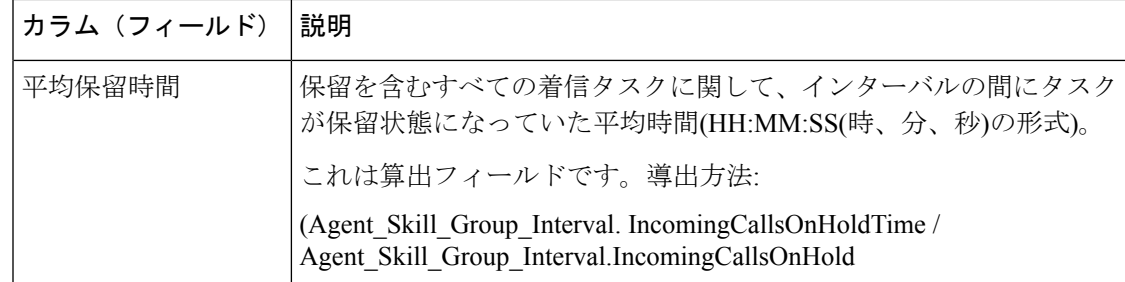

# スキルコールプロファイル履歴

スキルコールプロファイル履歴レポートは、特定の期間の指定した日付に、コールセンターに 定義済みのサービスレベルと比較して、指定したスキルがどの程度適切に行使されたかを示し ます。

3つのスキルコールプロファイル履歴テンプレートから選択して、日次/インターバルレポート (デフォルト)、週次レポート、または月次レポートのデータを表示できます。

- スキルコールプロファイル履歴
- スキルコールプロファイル履歴(週次)
- スキルコールプロファイル履歴(月次)

[スキルコールプロファイル履歴(Skill Call Profile Historical)] レポートを表示しているとき は、左上にあるレポートドロップダウンリストで「スキルコールプロファイル履歴(インター バル)(Skill Call Profile Interval Historical)] を選択すると、インターバルビューを表示できま す。インターバルビューには、各エージェントのデータが設定されたインターバル(15~30分) で要約されています。

クエリ:このレポートのデータは、匿名ブロックから作成されます。

ビュー:これらのレポートには、次のグリッドビューがあります。

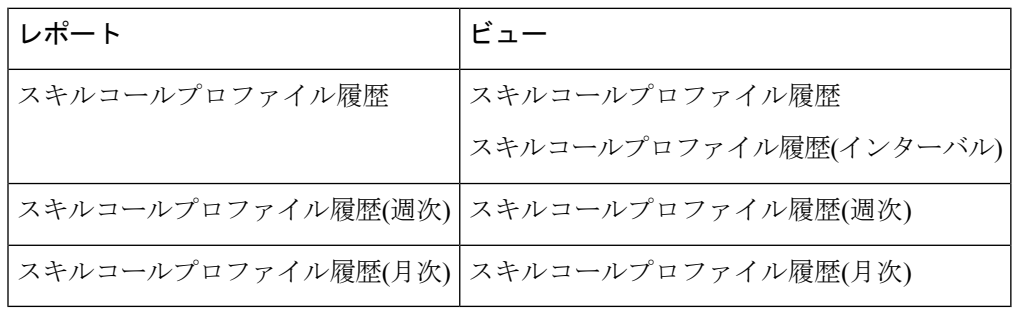

グループ化:このレポートは、スキルグループ名でグループ化され、日付(日次)、日時(間 隔)、週(週次)、または月(月次)でソートされます。

値リスト:スキルグループ

データの取得元となるデータベーススキーマテーブル:

- Skill\_Group\_Interval
- Bucket Interval
- Skill\_Group

### **[**スキルコールプロファイル履歴レポート**]**の現在のフィールド

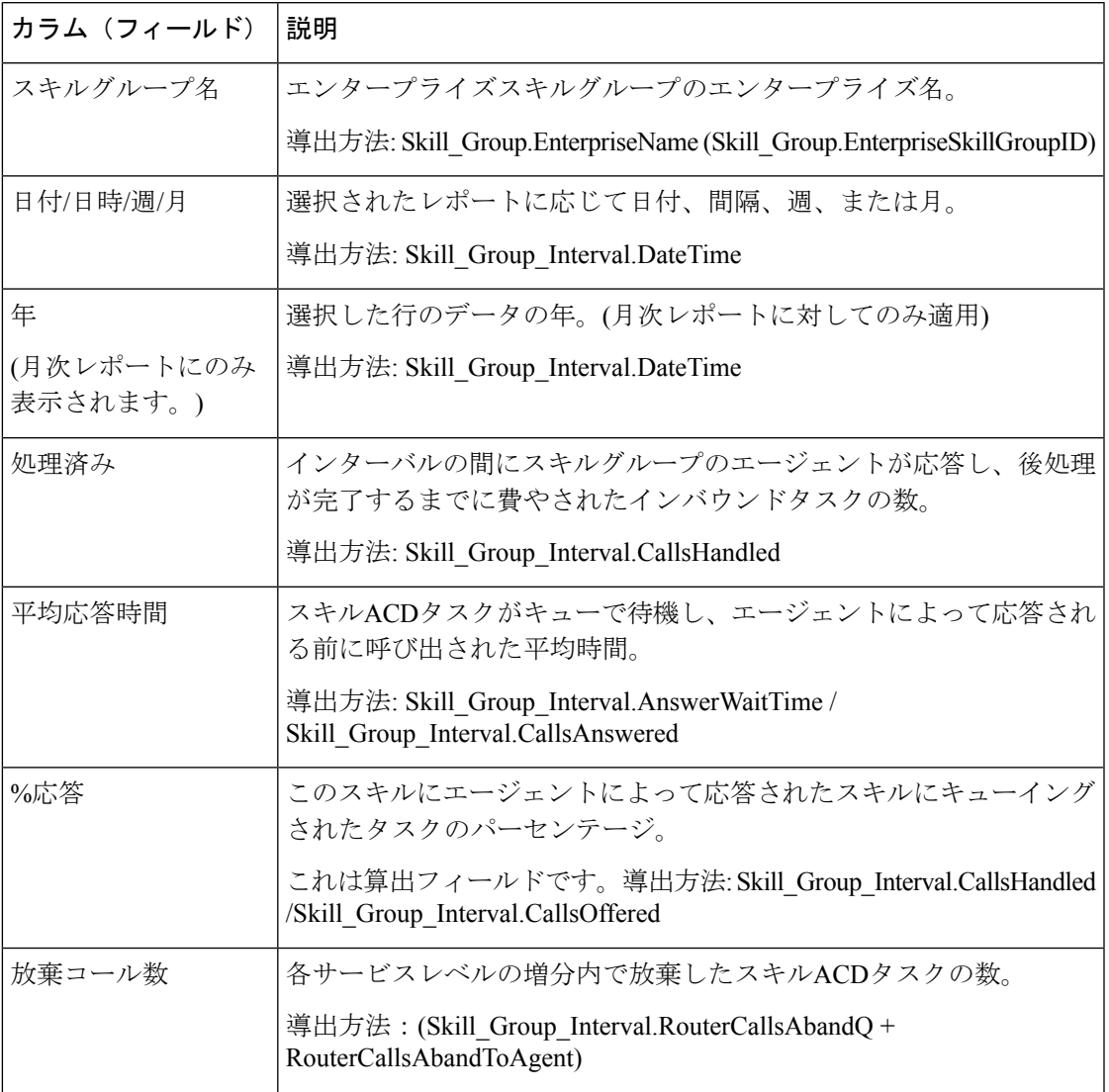

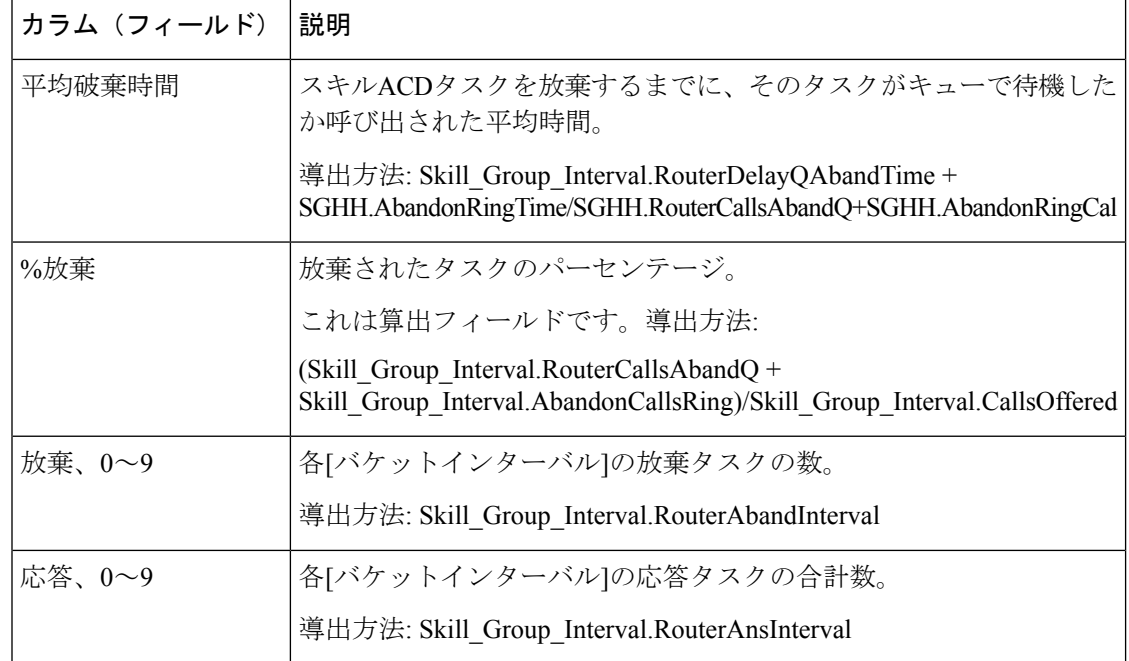

### スキルサマリー履歴

スキルサマリ履歴レポートは、スキル全体に対するアクティビティを時間別に要約します。ス キルの全体的なパフォーマンスを分析したり、複数の同等のスキルを比較するには、このレ ポートを使用できます。

3つのスキルサマリ履歴テンプレートから選択して、日次/インターバルレポート(デフォルト)、 週次レポート、または月次レポートのデータを表示できます。

- スキルサマリー履歴
- スキルサマリ履歴(週次)
- スキルサマリー履歴(月次)

[スキルサマリー履歴 (Skill Summary Historical) ]レポートを表示しているときは、左上にある レポートドロップダウンリストで[スキルサマリー履歴(インターバル) (Skill Summary Interval Historical)] を選択すると、インターバルビューを表示できます。インターバルビューには、 各エージェントのデータが設定されたインターバル(15 ~ 30 分)で要約されています。

クエリ:このレポートのデータは、匿名ブロックから作成されます。

ビュー:これらのレポートには、次のグリッドビューがあります。

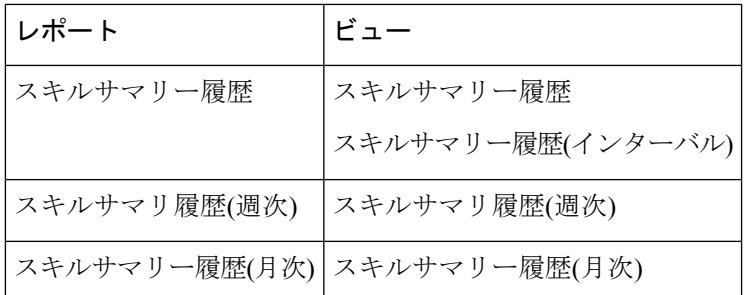

グループ化:このレポートは、スキルグループでグループ化され、日付(日次)、日時(間 隔)、週(週次)、または月(月次)でソートされます。

値リスト:スキルグループ

### データの取得元となるデータベーススキーマテーブル:

- Skill\_Group
- Skill\_Group\_Interval
- Media\_Routing\_Domain

### **[**スキルサマリ履歴レポート**]**の現在のフィールド

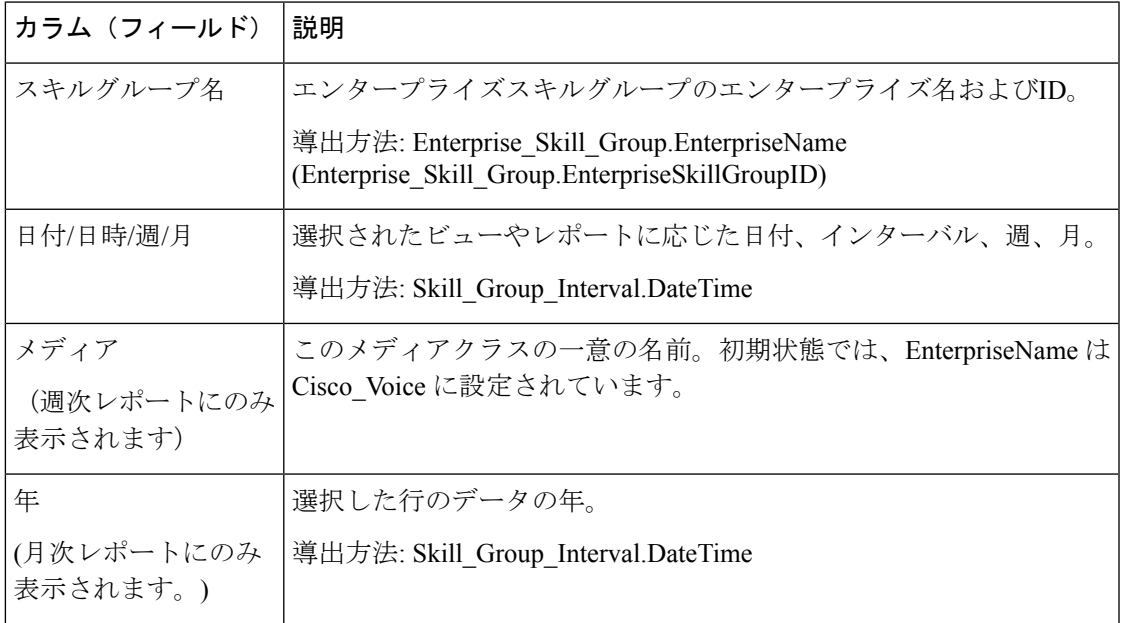

 $\overline{\phantom{a}}$ 

 $\mathbf I$ 

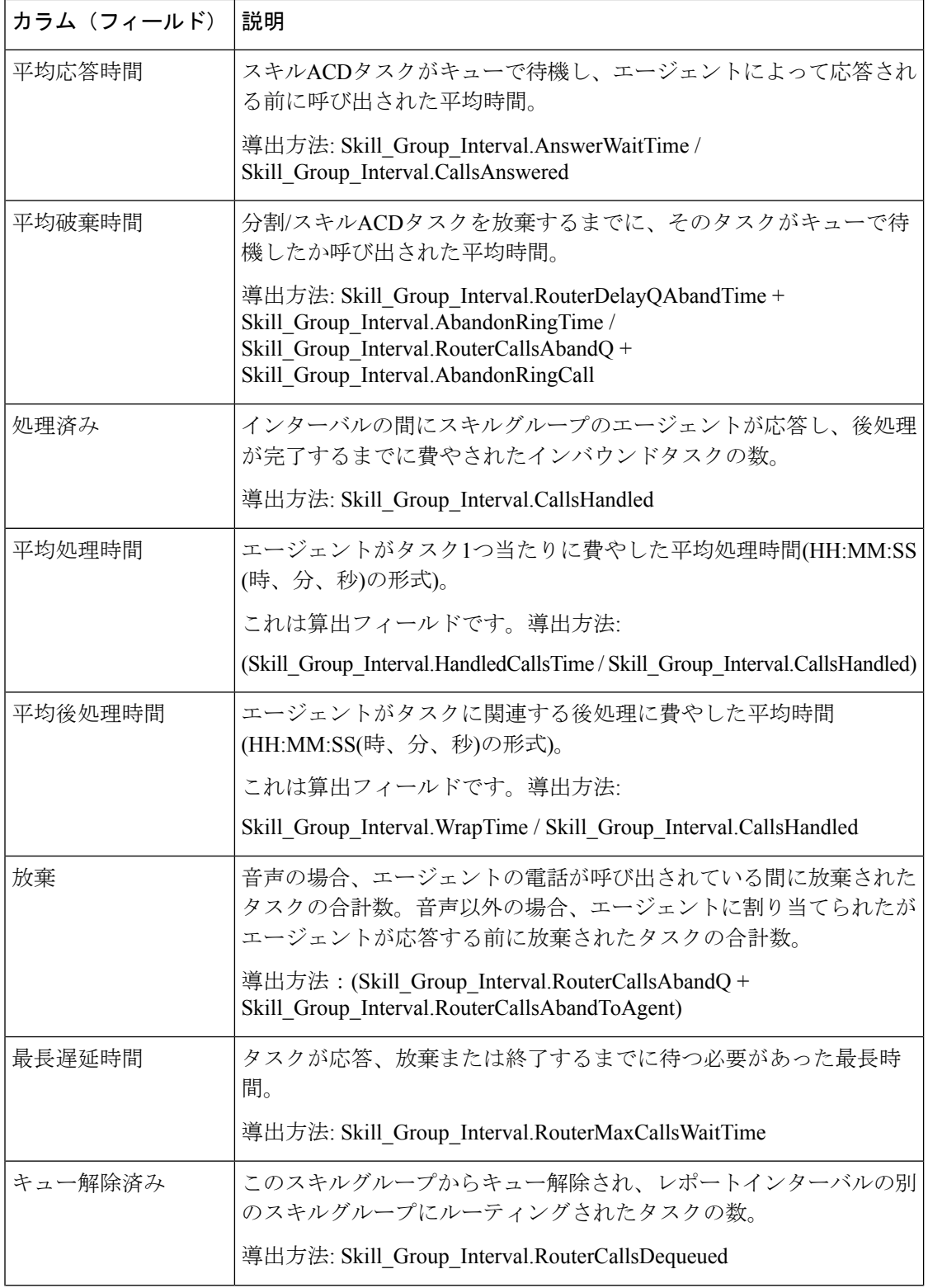

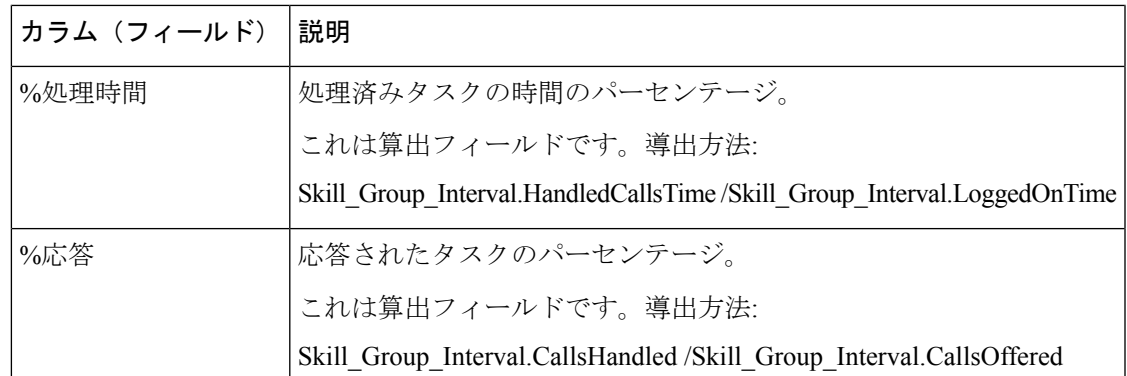

# エージェントのログイン**/**ログアウト履歴

エージェントのログイン/ログアウト(スキル)履歴レポートは、エージェントがログインおよび ログアウトした時間、ログアウトに関連付けられた理由コード(ある場合)、エージェントがロ グイン/ログアウトしたスキルを示します。

クエリ:このレポートのデータは、匿名ブロックから作成されます。

ビュー:このレポートには、[エージェントのログイン/ログアウト履歴(Agent Login Logout Historical)] という 1 つのグリッドビューがあります。

グループ化:このレポートは、エージェントでグループ化され、日次でソートされます。

#### 値リスト:エージェント

データの取得元となるデータベーススキーマテーブル:

- Agent Logout
- Agent Skill Group Logout
- Skill\_Group
- Agent
- Person
- Reason\_Code
- Agent Attribute
- Attribute

### エージェントログイン**/**ログアウトレポートの**[**現在**]**フィールド

現在のフィールドは、ストックテンプレートから生成されるレポートにデフォルトで表示され るフィールドです。ストックテンプレートにデフォルトで配置されている順番(左から右)に現 在のフィールドを示します。

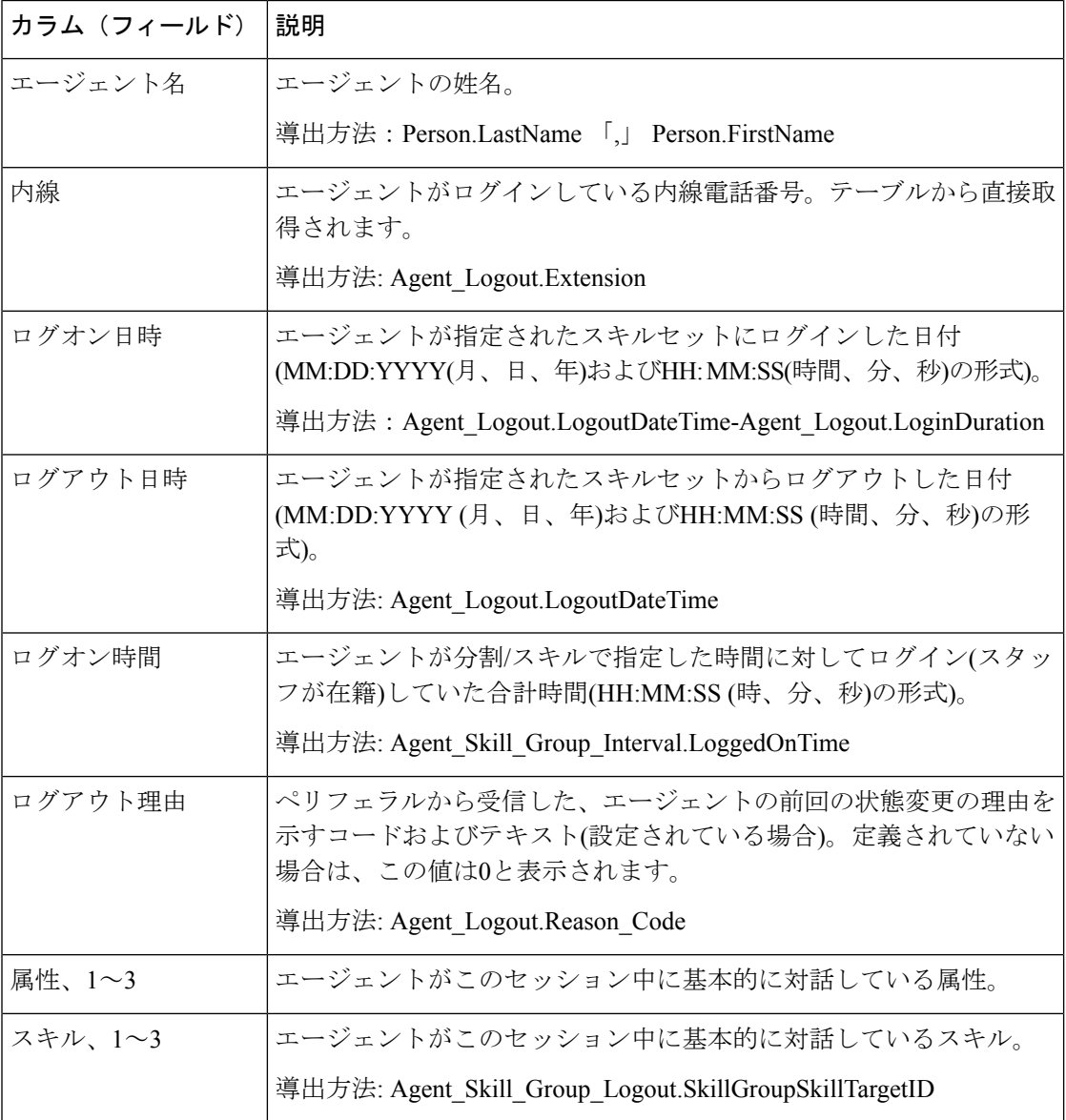

レポートサマリー:このレポートには、すべてのデータに関するレポートサマリーがありま す。

## エージェント待受停止履歴

エージェント待受停止履歴レポートには、ログオン合計時間、待受停止合計時間、およびエー ジェントの各理由コード別の待受停止時間が表示されます。

クエリ:このレポートのデータは、匿名ブロックから作成されます。

ビュー:このレポートには、[エージェント待受停止履歴(Agent NotReady Historical)]という 1 つのグリッドビューがあります。

グループ化:このレポートは、まずエージェント名で、次にインターバルごとの日時でグルー プ化されてソートされます。

値リスト:エージェント

### データの取得元となるデータベーススキーマテーブル:

- Agent
- Person
- Agent Team Member
- Agent Team
- Agent Interval
- Agent Event Detail

### エージェント待受停止履歴レポートの現在のフィールド

現在のフィールドは、ストックテンプレートから生成されるレポートにデフォルトで表示され るフィールドです。

ストックテンプレートにデフォルトで配置されている順番(左から右)に現在のフィールドを示 します。

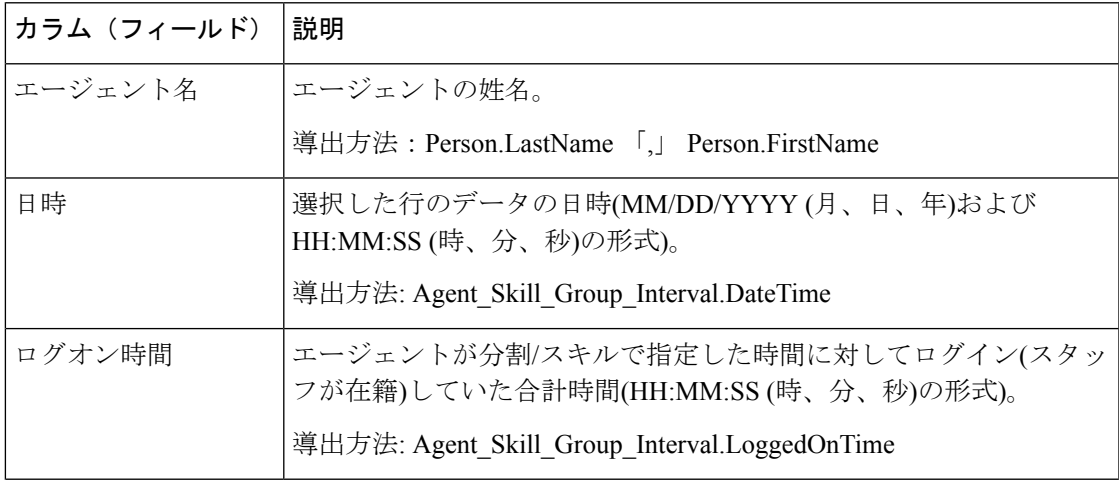

 $\overline{\phantom{a}}$ 

I

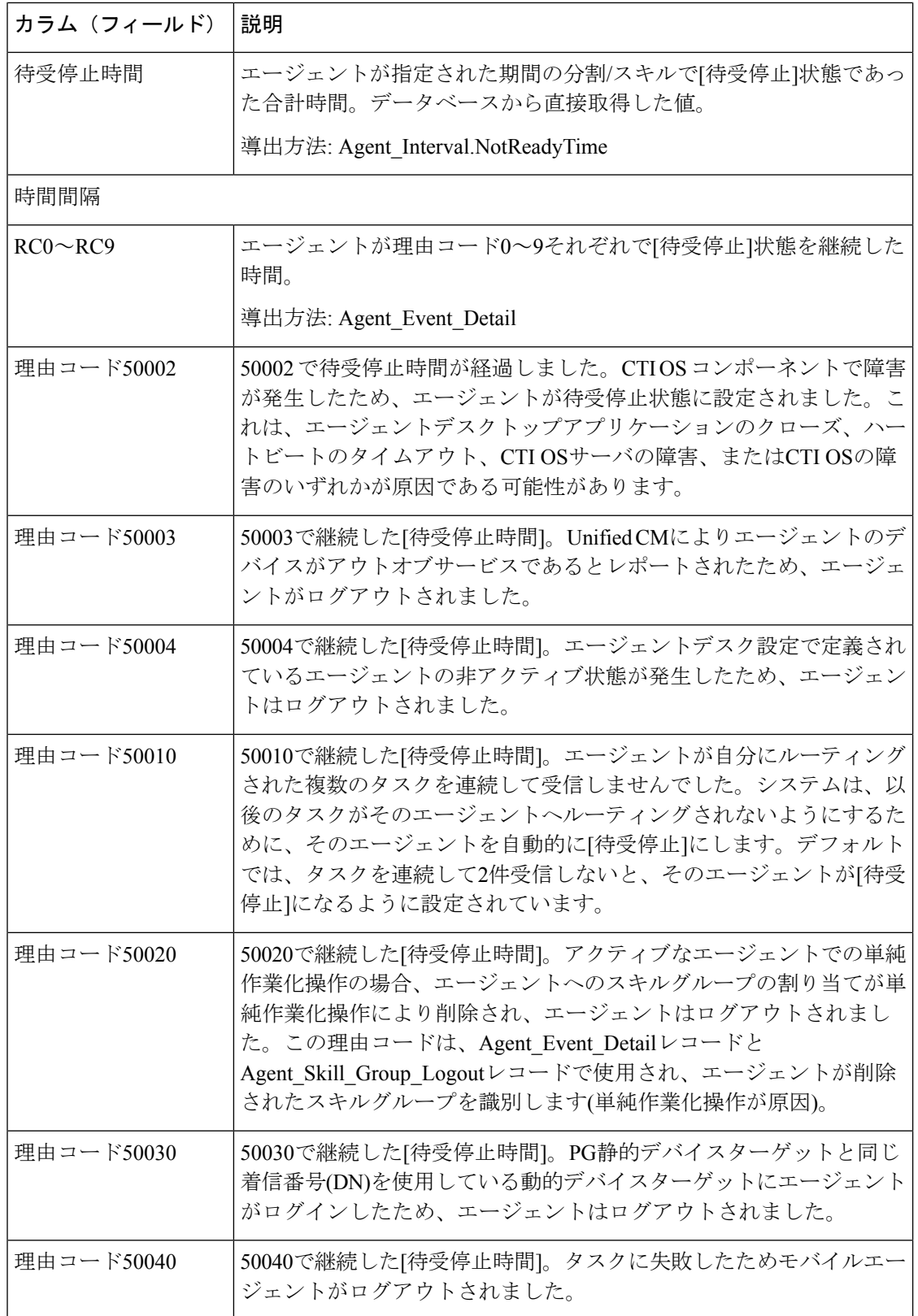

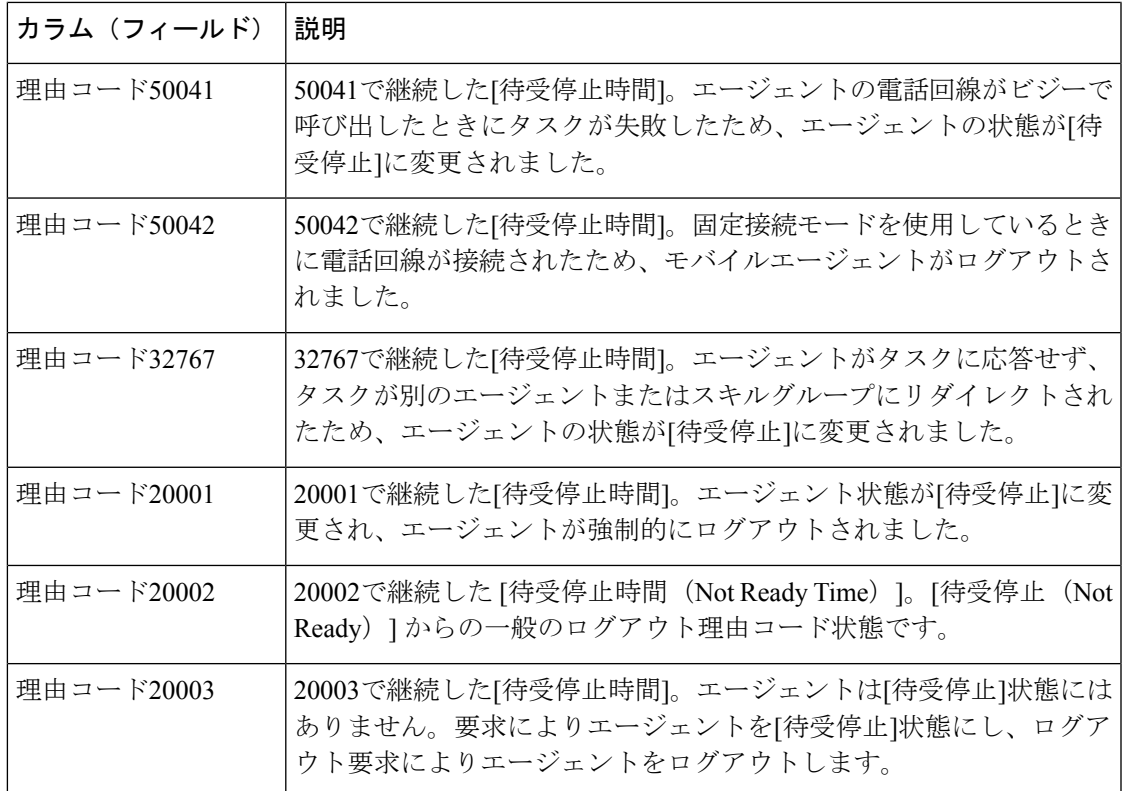

# エージェント状態トレース履歴

エージェント状態追跡履歴レポートでは、各エージェントのアクティビティおよびアクティビ ティが発生した時間を示します。

クエリ:このレポートのデータは、匿名ブロックから作成されます。

ビュー:このレポートには、[エージェント状態トレース履歴(Agent State Trace Historical)] という 1 つのグリッドビューがあります。

グループ化:このレポートは、まずエージェント名で、次に日時(インターバル)でグループ 化されてソートされます。

値リスト:エージェント

データの取得元となるデータベーススキーマテーブル:

- Agent State Trace
- Agent
- Person
- Skill\_Group

• Media\_Routing\_Domain

### エージェント状態追跡の履歴レポートの現在のフィールド

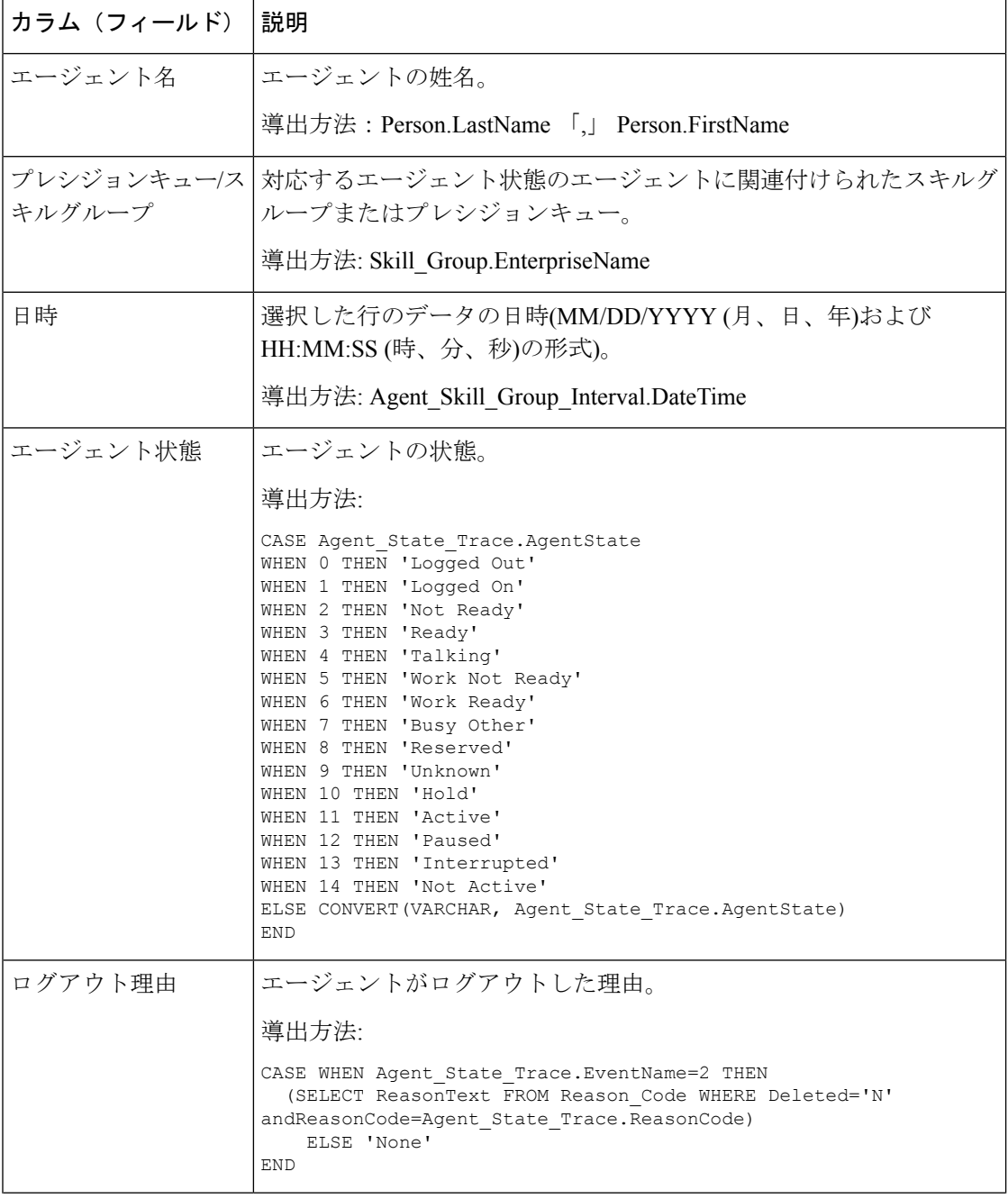

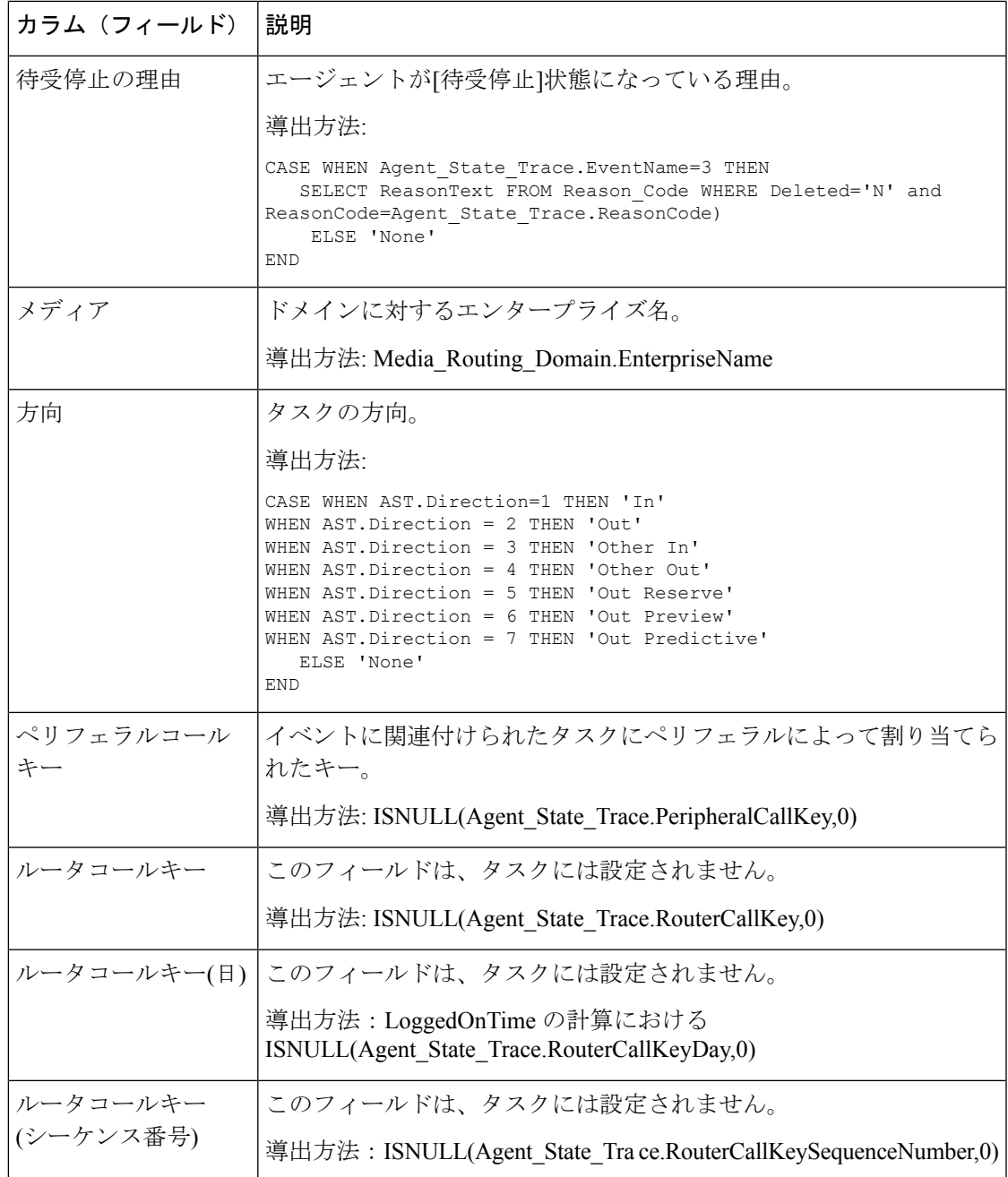

# エージェントチーム待受停止履歴

エージェントチーム待受停止履歴レポートはエージェントグループのすべてのエージェントに ついて、各理由コードのスタッフ在籍時間合計、受信不可合計時間、受信不可時間を示しま す。

クエリ:このレポートのデータは、匿名ブロックから作成されます。

ビュー:このレポートには、[エージェントチーム待受停止履歴(Agent Team Not Ready Historical)] という 1 つのグリッドビューがあります。

グループ化:このレポートは、まずチーム名で、次にエージェント名で、さらにインターバル ごとの日時でグループ化されてソートされます。

値リスト:エージェントチーム

データの取得元となるデータベーススキーマテーブル:

- Agent
- Person
- Agent\_Team\_Member
- Agent Team
- Agent Interval
- Agent Event Detail

#### エージェントチーム待受停止履歴の現在のフィールド

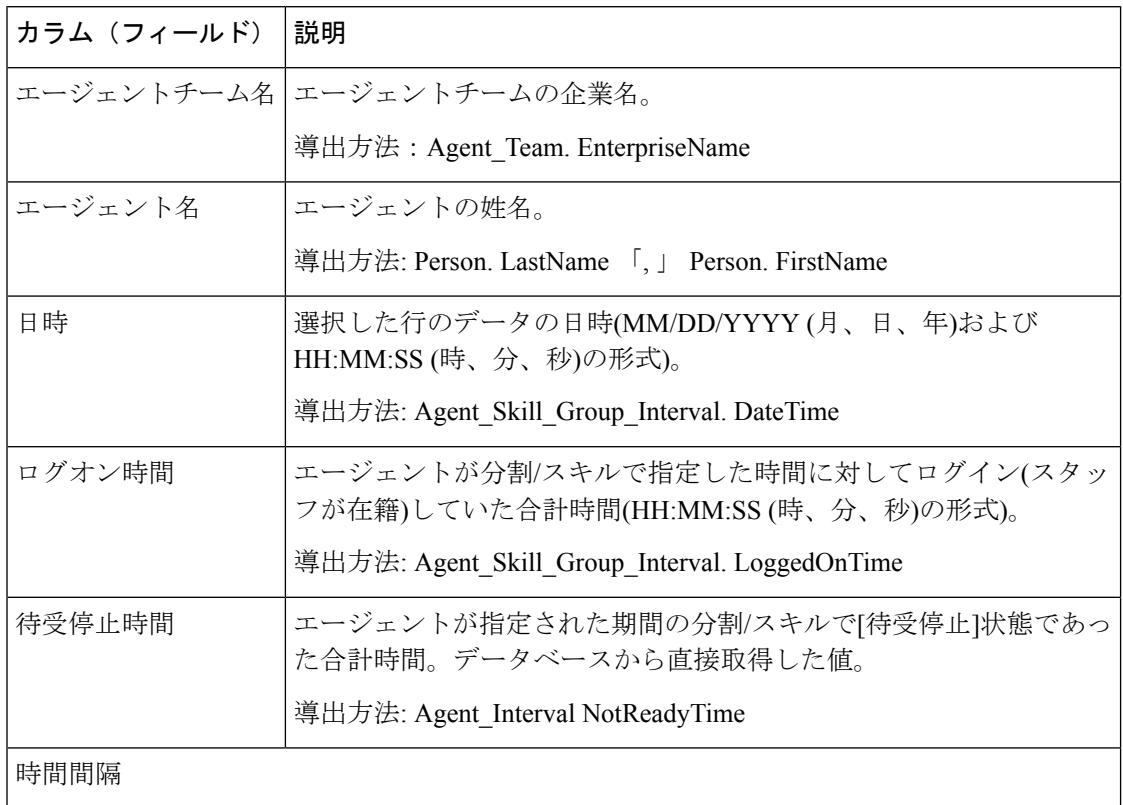

 $\mathbf I$ 

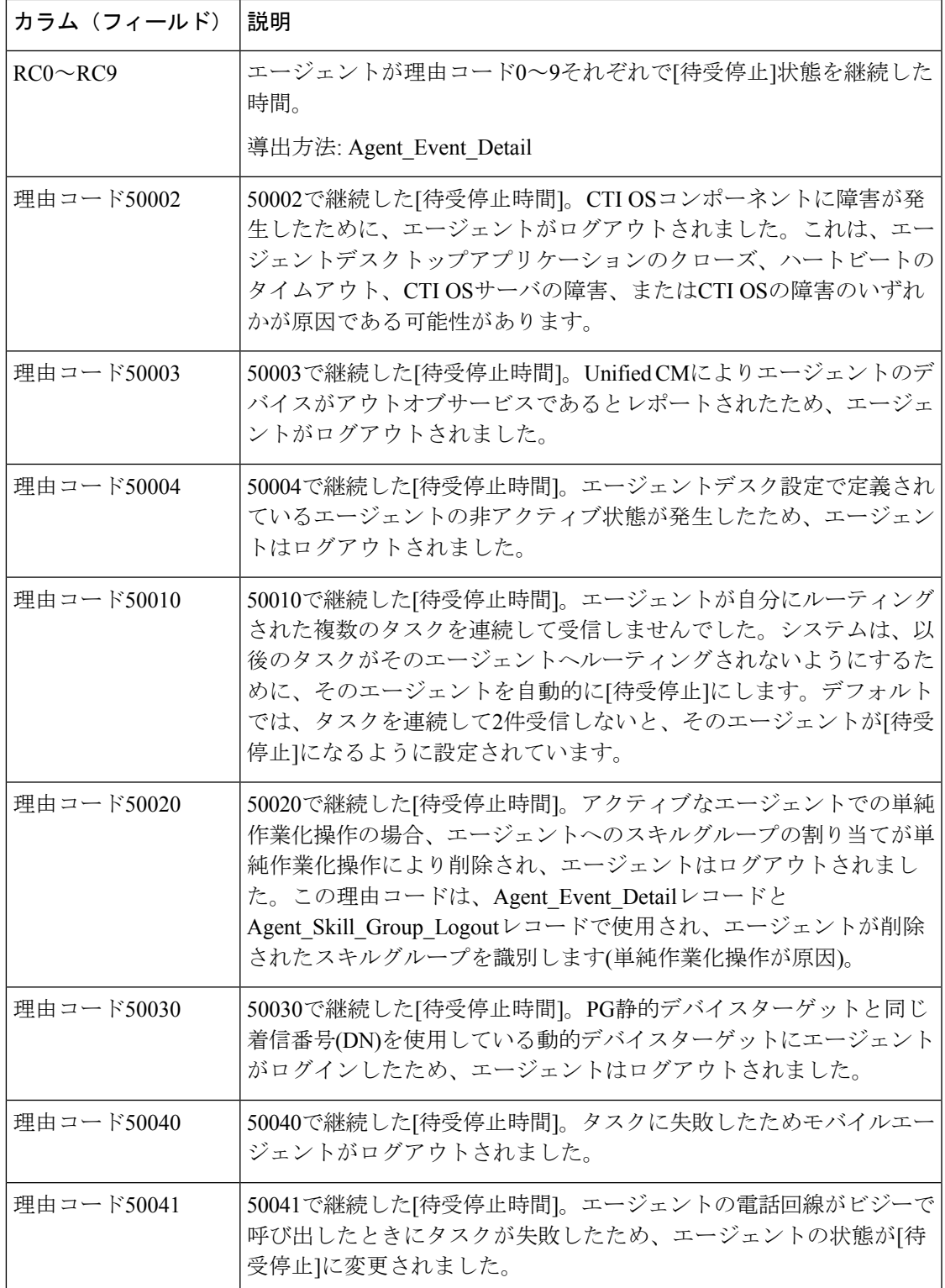

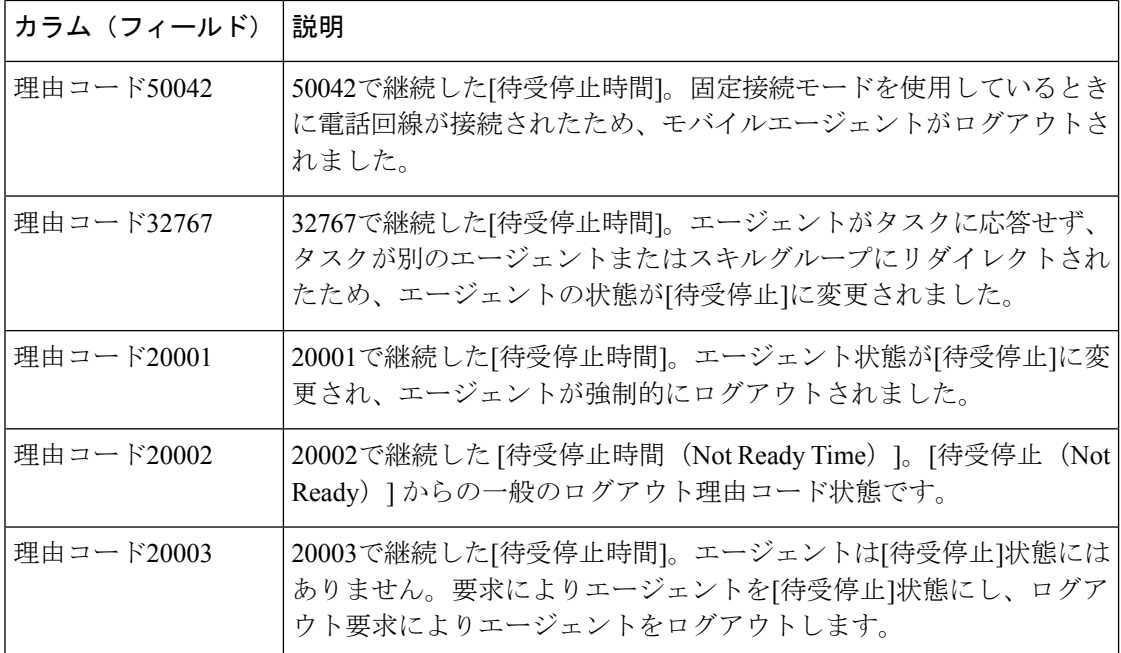

翻訳について

このドキュメントは、米国シスコ発行ドキュメントの参考和訳です。リンク情報につきましては 、日本語版掲載時点で、英語版にアップデートがあり、リンク先のページが移動/変更されている 場合がありますことをご了承ください。あくまでも参考和訳となりますので、正式な内容につい ては米国サイトのドキュメントを参照ください。